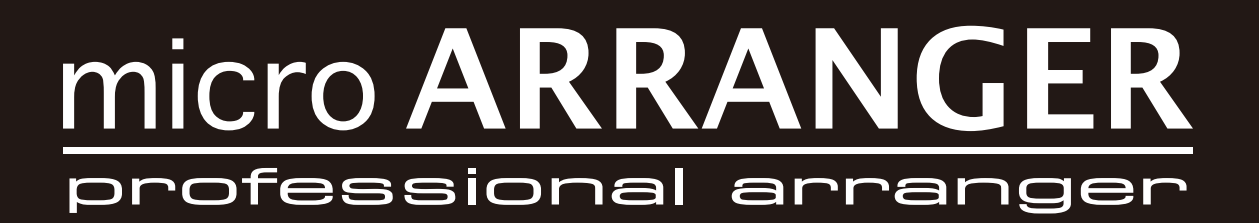

# **Краткое руководство пользователя**

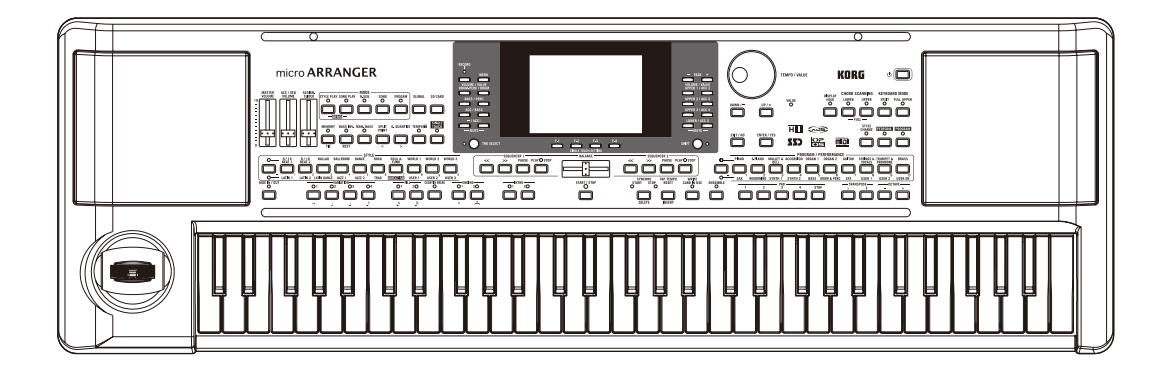

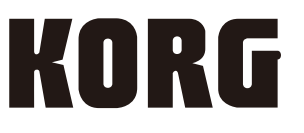

# **МЕРЫ ПРЕДОСТОРОЖНОСТИ**

# **Местоположение**

Использование устройства в следующих условиях может привести к сбоям в работе.

- Под прямыми солнечными лучами.
- В местах, подверженных влиянию неблагоприятных температур или влажности.
- В чрезмерно запыленных и грязных местах.
- В местах, подверженных чрезмерным вибрациям.
- Поблизости от магнитных полей.

# **ИСТОЧНИК ПИТАНИЯ**

Подключите специально предназначенный адаптер переменного тока к розетке с соответствующим напряжением. Не подключайте устройство к розетке с напряжением, отличным от требуемого.

# **Возникновение помех**

Помехи могут возникнуть в работе расположенных вблизи устройства радиоприемников и телевизоров. Установите устройство на соответствующем расстоянии от радио и телевизоров.

# **Обращение**

Во избежание повреждения не прилагайте чрезмерных усилий при обращении с переключателями и регуляторами.

# **Уход**

Загрязнившуюся внешнюю поверхность устройства вы можете очистить сухой чистой тканью. Не используйте жидкие чистящие вещества, такие как бензин, растворитель или другие легковоспламеняющиеся средства.

# **СОХРАНИТЕ ЭТО РУКОВОДСТВО**

После прочтения данного руководства пользователя сохраните его для будущих обращений.

# **Расположение посторонних предметов вдали от устройства**

Не оставляйте сосуды с жидкостью вблизи оборудования. Попадание жидкости в устройство может стать причиной повреждения инструмента, возгорания или удара электрическим током.

Не допускайте попадания металлических предметов в инструмент. В противном случае, если все-таки какой-либо предмет попал внутрь устройства, отключите его от сети.

Затем обратитесь в ближайшее представительство Korg или в магазин, где вы приобрели устройство.

# **Работа с данными**

Сохраненные в памяти данные могут быть повреждены или утеряны в результате неверного выполнения операций. Убедитесь, что сохранили важные данные на карте памяти. Компания Korg не несет ответственности за повреждения, возникшие в результате утери данных.

# **Жидкокристаллический дисплей**

На некоторых страницах данного руководства представлены иллюстрации экрана в сопровождении описаний функций и операций. Все названия тембров, параметров и значения являются приблизительными и не всегда соответствуют действительному экрану инструмента во время выполнения работы.

# **ТОРГОВЫЕ МАРКИ**

Mac, логотипы Mac и Audio Units являются торговыми марками компании Apple, Inc., зарегистрированной в США и других странах. MS-DOS и Windows являются зарегистрированными торговыми марками Корпорации Microsoft в США и других странах. Все названия компаний и продуктов в данном руководстве пользователя являются торговыми марками или зарегистрированными торговыми марками соответствующих правообладателей.

# **Содержание**

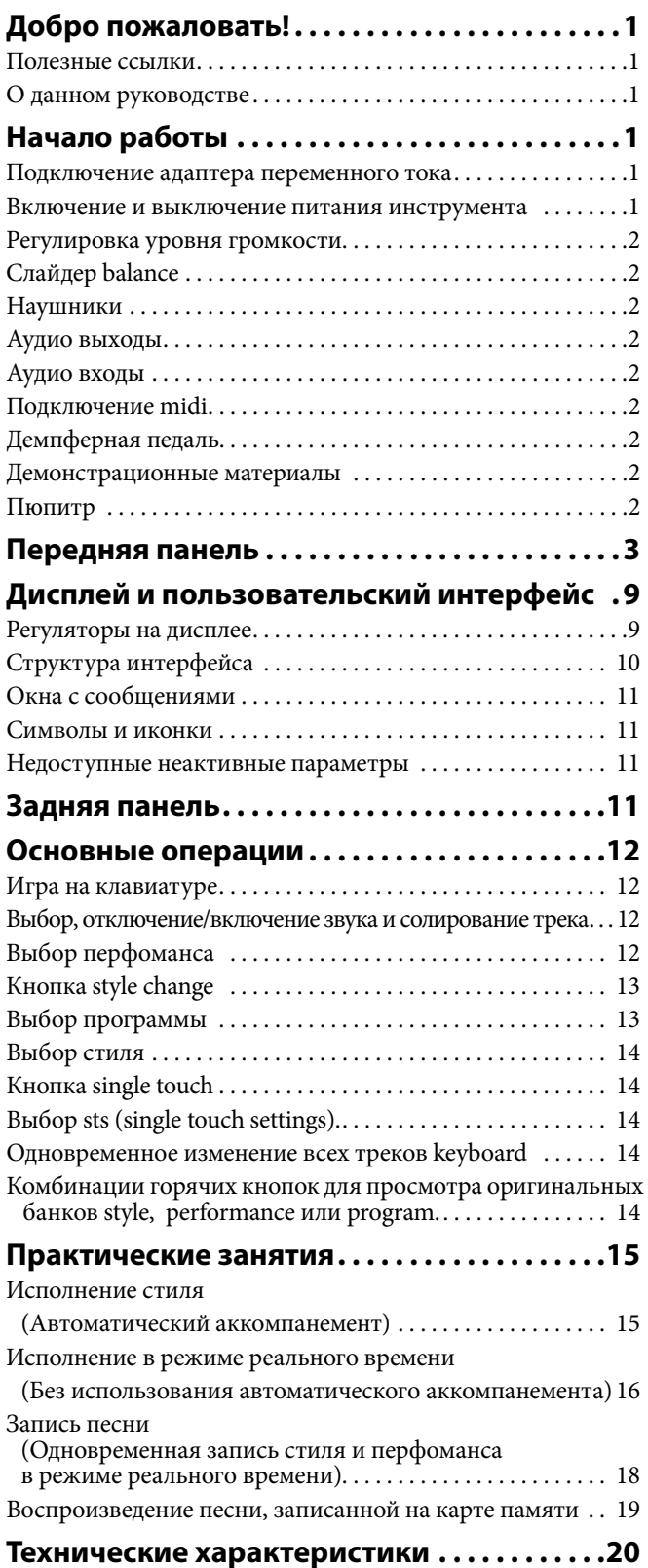

# <span id="page-3-0"></span>**1. Добро пожаловать!**

Благодарим вас за приобретение профессиональной аранжировочной станции Korg microARRANGER.

Этот инструмент представляет собой идеальный синтезатор для создания оригинальных песен – с его помощью вы сможете выбрать необходимый музыкальный стиль и исполнить мелодию под высококачественный аккомпанемент целого оркестра, исполняя лишь аккорды.

# **Полезные ссылки**

Каждый авторизированный представитель компании KORG также предложит вам полный спектр аппаратного и программного обеспечения Korg. Обратитесь к авторизированному дилеру для получения дополнительных программ, стилей и других необходимых рабочих материалов.

Каждый представитель компании Korg может предоставить вам любую полезную информацию.

Многие представители компании Korg также предоставляют необходимую вам информацию и программное обеспечение на собственных веб-сайтах. На английском языке доступны следующие веб-страницы:

# <http://www.korg.com/>

<http://www.korg.co.uk/>

Обновления операционной системы и другие системные файлы (например, резервная копия заводских данных) можно скачать на следующем веб-сайте:

[http://www.korgpa.com/](http://www.korgpa.com/
)

# **О данном руководстве**

Сопутствующая документация данного инструмента состоит из «Краткого руководства пользователя» (этот документ) и более подробное руководство в формате PDF, записанное на входящий в комплект диск. Руководство пользователя в формате PDF разделено на следующие три раздела:

- В Основном разделе представлено общее описание инструмента, а также практические советы (в главе «Практические занятия»).
- **Справочное руководство** предоставляет подробное описание страниц и параметров настроек.
- **Приложение** содержит список данных и полезную информацию для продвинутого пользователя.

В кратком руководстве пользователя и руководстве в формате PDF используются следующие сокращения.

- **PERF** Этот параметр может быть сохранен в перфомансе нажатием кнопки WRITE.
- **STYLE** Этот параметр может быть сохранен в текущем стиле перфоманса нажатием кнопки WRITE.
- **STS** Этот параметр может быть сохранен в настройке Single Touch Setting нажатием кнопки WRITE.
- **GBL** Этот параметр может быть сохранен в глобальной настройке при переходе в режим Global и нажатии кнопки WRITE.

# **2. Начало работы**

# **Подключение адаптера переменного тока**

Подключите входящий в комплект адаптер переменного тока к соответствующему разъему на задней панели инструмента. Затем, включите вилку в розетку.

**Внимание:** Используйте только входящий в комплект адаптер или адаптер, рекомендуемый Korg. Другие адаптеры могут выглядеть одинаково, но их использование может повредить ваш инструмент!

# ВКЛЮЧЕНИЕ И ВЫКЛЮЧЕНИЕ ПИТАНИЯ ИНСТРУМЕНТА

### **Включение устройства**

• Нажмите кнопку питания (<sup>()</sup>), **расположенную в правом верхнем углу передней панели.**

На экране будет отображена приветственная страница и через некоторое время появится главная страница режима Style Play, затем устройство будет готово к воспроизведению звучания.

# **Выключение питания устройства**

• Нажмите кнопку питания ( $\psi$ ), **расположенную в правом верхнем углу передней панели, для выключения питания устройства.**

*Внимание: При выключении питания инструмента все данные, содержащиеся в памяти RAM (энергозависимой памяти, используемой для редактирования песен), будут утеряны. При этом данные, содержащиеся на диске SSD (долговременной памяти, используемой для работы с заводскими и пользовательскими данными), будут сохранены.*

*Примечание: Не отключайте питание во время записи или чтения данных, содержащихся на SD карте памяти.*

# <span id="page-4-0"></span>**О функции автоматического отключения питания**

Заводские настройки позволяют автоматически отключить питание инструмента через четыре часа после последнего нажатия кнопок или клавиш. При необходимости вы можете отключить эту функцию.

Питание также будет автоматически отключено через четыре часа воспроизведения песен или демонстрационных материалов. Для настройки функции выключения питания нажмите кнопку [GLOBAL] для перехода на страницу GLOBAL, затем перейдите во вкладку Page1-Gen.Controls.

# **Регулировка уровня громкости**

• Слайдер MASTER VOLUME используется для управления общим уровнем громкости Этот слайдер позволяет настроить уровень громкости звукового сигнала, поступающего на встроенные динамики, выходы L/MONO и RIGHT OUTPUTS, а также на разъем HEADPHONES.

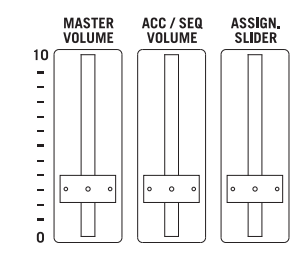

*Примечание: Начните воспроизведение со среднего уровня громкости, затем поднимите слайдер MASTER VOLUME вверх. Не устанавливайте слайдер на чрезмерно высокий уровень громкости.*

- Воспользуйтесь слайдером ACC/SEQ VOLUME для настрой ки уровня громкости треков Style (барабанов, перкуссионных, бас-барабанов...). Также с помощью этого слайдера вы смо жете управлять треками Sequencers, кроме треков Realtime (Keyboard).
- По умолчанию, слайдер ASSIGN.SLIDER может использовать ся для управления уровнем громкости треков. Настройки это го слайдера являются пользовательскими, но по умолчанию его настройки определяются параметром Keyboard Expression.

# **Слайдер BALANCE**

Слайдер BALANCE настраивает относительный уровень громкости двух встроенных секвенсоров (Sequencer 1 и Sequencer 2).

- Переместите его в крайне левое положение для установки секвенсора 1 (Sequencer 1) на максимальный уровень, а уровень секвенсора 2 (Sequencer 2) в нулевое значение.
- Переместите его в крайне правое положение для установки секвенсора 2(Sequencer 2) на максимальный уровень, а уро- вень секвенсора 1 (Sequencer 1) в нулевое значение.
- Переместите его в центральное положение для установки обоих секвенсоров на одинаковый уровень.

*Примечание: При включении инструмента переместите слайдер в центральное положение, избегая таким образом звучания песни на минимальном уровне.* 

# **НАУШНИКИ**

Вы можете подключить пару наушников к разъему на задней панели (PHONES: стерео мини разъем). Вы можете использовать наушники с импедансом в 16-200 Ом (рекомендуемый импеданс 50 Ом).

# **АУДИО ВЫХОДЫ**

Эти выходы позволяют передать аудио сигнал на внешнюю систему усиления, вместо встроенных динамиков. Это очень удобно при выполнении записи или при живом исполнении.

# **Аудио входы**

К этим разъемам на задней панели вы можете подключить выходы электронных музыкальных инструментов, неактивного микшера или любого другого аудио устройства (INPUT: стерео мини-разъем). Так как этот сигнал линейного уровня, то вам потребуется приобрести микрофонный предусилитель или микшер

при необходимости использования микрофона.

Уровень входного сигнала можно настроить с помощью регулятора уровня громкости подключенного устройства. Будьте внимательны, следите за появлением искажений (или «перегрузки»). Далее представлено описание настройки уровня громкости подключенного устройства:

- Если уровень звука, передаваемого через выходы microARRANGER, слишком низок, необходимо увеличить уровень выходного сигнала подключенного устройства.
- Если уровень звучания соответствует вашим требованиям, не изменяйте его.
- Если звук искажен, необходимо немного уменьшить уровень громкости, для достижения оптимального звучания.

# **Подключение MIDI**

Вы можете воспроизвести внутренние тембры вашего microARRANGER с помощью внешнего контроллера, например, клавиатуры, MIDI гитары, контроллера в виде клавиатуры деревянного духового инструмента, MIDI аккордеона или цифрового пианино.

- 1. Подключите стандартный MIDI кабель к выходу MIDI OUT используемого контроллера и к входу MIDI IN на панели microARRANGER.
- 2. Выберите MIDI канал обмена данными на вашем контроллере. Некоторые контроллеры, например, MIDI аккордеоны, обычно передают данные по нескольким каналам.
- 3. В настройках microARRANGER выберите MIDI настройки наиболее соответствующие используемому типу контроллера.

# **Демпферная педаль**

Подключите демпферную педаль (педаль сустейна) к разъему DAMPER на задней панели инструмента. Используйте педаль KORG PS-1, PS-3 или DS1H, или выберите другую совместимую педаль.

# **Демонстрационные материалы**

Прослушивание встроенных демонстрационных песен позволит вам оценить мощность microARRANGER. Доступно 16 демонстрационных песен для выбора.

1. Одновременно нажмите кнопки STYLE PLAY и SONG PLAY. Индикаторы этих кнопок начнут мигать.

Если в этот момент вы не нажмете другую кнопку, то будут воспроизведены все демонстрационные песни.

- 2. С помощью кнопок PAGE выберите страницу. В режиме Demo представлены две страницы.
- 3. Выберите нужную демонстрационную песню нажатием соответствующей кнопки VOLUME/VALUE, расположенной возле экрана. Автоматически начнется воспроизведение демонстрационной песни.
- 4. Остановите воспроизведение демонстрационной песни нажа- тием кнопки START/STOP.
- 5. Закройте режим Demo нажатием одной из кнопок MODE.

# **Пюпитр**

Подставка (пюпитр) входит в комплект с microARRANGER. Вставьте подставку в два специально предназначенных для этого паза на передней панели.

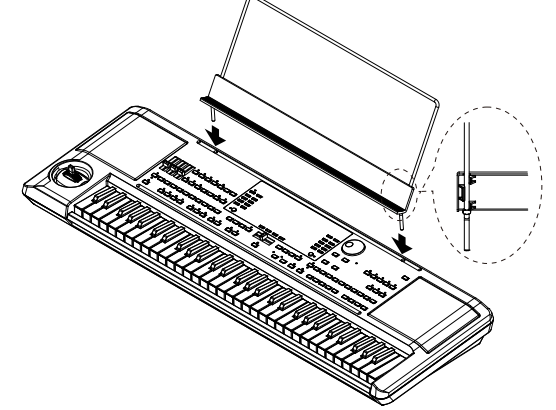

# <span id="page-5-0"></span>**3. Передняя панель**

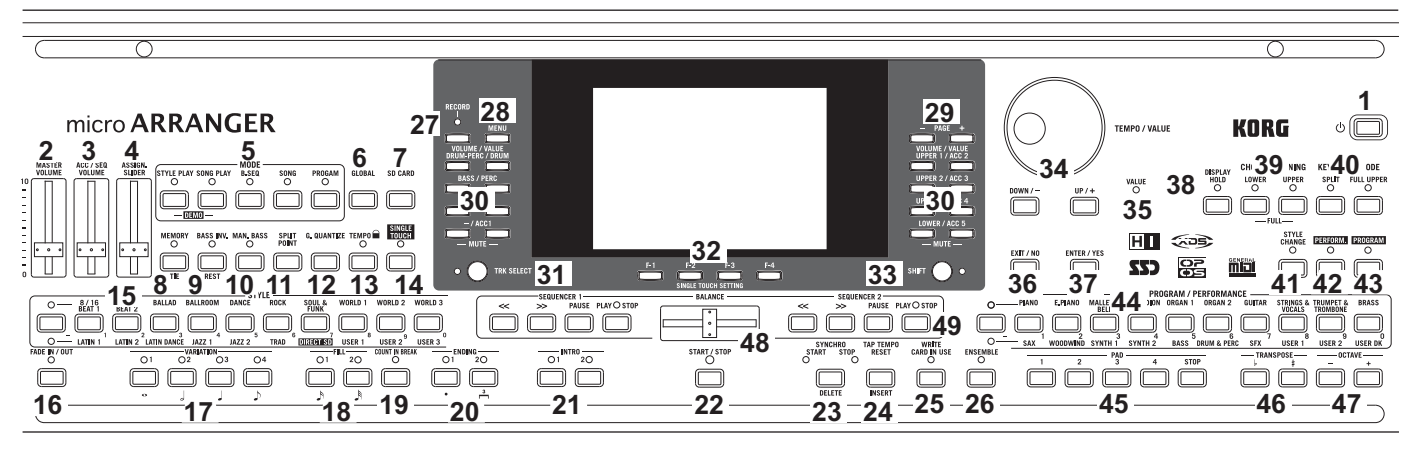

## **1 Выключатель питания** ( $\Phi$ )

Предназначен для включения и выключения питания microARRANGER.

# **2 Регулятор MASTER VOLUME**

Этот слайдер позволяет настроить общий уровень громкости звукового сигнала, поступающего на встроенные динамики, выходы L/MONO и RIGHT, а также на разъем HEADPHONES.

*Внимание: На максимальном уровне громкости некоторые песни, стили или программы могут воспроизводиться искаженно на пиковых уровнях. В этом случае немного уменьшите общий уровень громкости.* 

# **3 Слайдер ACC/SEQ VOLUME**

Это слайдер предназначен для управления уровнем громкости треков аккомпанемента (режим Style Play) или треков Song, кроме треков Realtime (режимы Song и Song Play). Это относительное управление, максимально эффективное значение которого определяется положением слайдера MASTER VOLUME.

# **4 Слайдер ASSIGN.SLIDER**

Представляет собой программируемый слайдер. По умолчанию этот слайдер функционирует в качестве регулятора экспрессии клавиатуры, который позволит настроить баланс относительного уровня громкости треков Realtime (Keyboard).

## **5 Секция MODE**

Каждая из этих кнопок предназначена для вызова одного из рабочих режимов инструмента. При выборе одного режима, остальные режимы будут отключены.

**STYLE PLAY** Режим Style Play предназначен для воспроизведения стилей (автоматических аккомпанементов) и/ или исполнения не более четырех треков Realtime на клавиатуре.

> На главной странице в правой половине экрана отображаются треки Realtime (Keyboard). Вы можете перейти на главную страницу нажатием кнопки EXIT будучи на любой из страниц редактирования в режиме Style Play. Находясь в другом режиме, нажмите кнопку STYLE PLAY для перехода в режим Style Play. При включенном индикаторе TRACK SELECT нажмите кнопку TRACK SELECT для его выключения и перехода к трекам Realtime.

> Этот режим автоматически активируется при включении питания.

**SONG PLAY** В режиме Song Play вы сможете воспроизвести 16-трековые песни в формате стандартных MIDI файлов (SMF) непосредственно с карты памяти. Вы также можете воспроизвести файлы формата «.MID» и «.KAR» непосредственно с карты памяти. Так как microARRANGER оснащен двумя секвенсорами, вы сможете даже одновременно воспроизвести две песни и свести их с помощью слайдера BALANCE.

> Помимо треков Song вы можете воспроизвести до четырех треков Realtime (Keyboard) одновременно с песней (песнями). На главной странице в правой половине экрана отображаются треки Realtime (Keyboard). Вы можете перейти на главную страницу нажатием кнопки EXIT будучи на любой из страниц редактирования в режиме Song Play. Находясь в другом режиме, нажмите кнопку STYLE PLAY для перехода в режим Song Play. При включенном или мигающем индикаторе TRACK SELECT нажмите кнопку TRK SELECT для его выключения и перехода к трекам Realtime.

- **B.SEQ** Переключение в режим Backing Sequence позволит вам выполнить запись новой песни, основываясь на треках Realtime и Style, и сохранить его в виде нового стандартного MIDI файла.
- **SONG** Режим Song позволит вам воспроизвести, записать или отредактировать песню.
- **PROGRAM** В режиме Program можно воспроизвести отдельную программу на клавиатуре или отредактировать ее настройки.

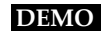

Одновременно нажмите кнопки STYLE PLAY и SONG PLAY для перехода в режим Demo. В этом режиме вы сможете прослушать демонстрационные песни Demo Songs и услышать всю мощь звучания microARRANGER.

### **6 Кнопка GLOBAL**

Эта кнопка позволяет вызвать страницы редактирования Global, на которых вы можете выполнить различные глобальные настройки. Эти страницы редактирования перекрывают на экране все открытые в данный момент режимы, оставляя их активными. Нажмите кнопку EXIT для перехода на страницу режима, расположенную под открытой страницей редактирования.

### **7 Кнопка SD CARD**

Нажатие этой кнопки вызовет на экран страницы редактирования Card, на которых вы сможете выполнить различные операции с файлами и картами памяти (Load (Загрузить), Save (Сохранить), Format (Отформатировать) и т.д.). Эти страницы редактирования перекрывают на экране все открытые в данный момент режимы, оставляя их активными. Нажмите кнопку EXIT для перехода на страницу режима, расположенную под открытой страницей редактирования.

# **8 Кнопка MEMORY (TIE)**

Нажатие этой кнопки позволяет включить или выключить функ- ции Lower и Chord Memory. Перейдите на страницу редактиро- вания «Page 24 - Preferences: controls» для выбора, будет ли данная кнопка использоваться для активации только функции Chord Memory или также и функции Lower/Chord Memory. Если эта кнопка функционирует только для активации функции Lower/ Chord Memory:

ВКЛ. Исполнение в левой от точки разделения части<br>клавиатуры и аккорды автоматического аккомпанемента будут сохранены в памяти даже после прекращения исполнения.

Выкл. Звучание тембров и аккордов будет прекращено в момент остановки исполнения на клавиатуре.

Нажатие этой кнопки также выполняет функцию **TIE** для ре- жима Song.

# **9 Кнопка BASS INV. (REST)**

Эта кнопка предназначена для включения/выключения функции Bass Inversion.

- Вкл. Нижняя нота аккорда, исполненная в инвертированной форме, всегда будет определять основную ноту аккорда. Таким образом, вы можете определить аккорды композиции как «Am7/G» или «F/C».
- Выкл. Нижняя нота будет определена одновременно с остальными нотами аккорда, но не всегда будет принята за основную ноту.

 Нажатие этой кнопки также выполняет функцию **REST** для режима Song.

## **10 Кнопка MAN. BASS**

Эта кнопка предназначена для включения/выключения функции Manual Bass.

*Примечание: Нажатие кнопки MAN. BASS позволит автоматически установить уровень громкости трека Bass в максимальное значение. При отключении кнопки MAN. BASS уровень громкости автоматически возвратиться в исходное значение.* 

- Вкл. Воспроизведение автоматического аккомпанемента будет прекращено (отдельно для треков Drum и Percussion) и вы сможете вручную исполнить трек Bass в нижнем диапазоне клавиатуры. Повторно запустить исполнение автоматического аккомпанемента можно нажатием одной из кнопок CHORD SCANNING.
- Выкл. Басовый трек будет автоматически воспроизводиться в выбранном стиле.

### **11 Кнопка SPLIT POINT (<) GBL**

Нажмите и удержите в нажатом положении эту кнопку для перехода в окно Split Point. В этом окне вы можете выбрать точку разделения клавиатуры, просто сыграв нужную ноту на клавиатуре. Затем, отпустите кнопку SPLIT POINT.

Для сохранения ноты в точке разделения клавиатуры нажмите кнопку GLOBAL, затем нажмите кнопку WRITE для сохранения глобальных настроек в памяти инструмента.

 Нажатие этой кнопки также выполняет функцию **PREVIOUS EVENT** для режимов Backing Sequence и Song.

### **12 Кнопка G.QUANTIZE (>)**

Нажмите эту кнопку для перехода на страницу Groove Quantize, на которой вы можете настроить применение квантизации грува в режиме реального времени к выбранной песне (только для секвенсора 1).

 Нажатие этой кнопки также выполняет функцию **NEXT EVENT**  для режимов Backing Sequence и Song.

# **13 Кнопка ТЕМРО ( = LOCK)**

Эта кнопка предназначена для включения/выключения функции Tempo Lock.

- Вкл. При выборе другого стиля или перфоманса темп не будет изменяться. Темп воспроизведения может быть изменен колесом DIAL или кнопками TEMPO.
- Выкл. При выборе другого стиля или перфоманса автоматически будет выбрано сохраненное значение темпа.

# **14 Кнопка SINGLE TOUCH**

Эта кнопка предназначена для включения/выключения функции Single Touch.

- Вкл. При выборе другого стиля (или повторно того же) автоматически будет выбрана настройка Single Touch Setting (STS1), означая, что треки Realtime и эффекты будут изменяться одновременно с эф- фектами и треками Style.
- ВЫКЛ. При выборе другого стиля (или повторно того же стиля) треки Style и эффекты стиля будут изменены, в то время как треки Realtime останутся неиз-<br>менными.

# **15 Секция STYLE (NUMERIC KEYPAD)**

Используйте эти кнопки для открытия окна Style Select и выбора стиля. См. раздел «Выбор стиля» на стр. 14. Нажатие крайней левой кнопки позволит вам выбрать верхний или нижний ряд банков стилей. Нажимайте эту кнопку пока не достигнете нужного вам ряда. (Если оба индикатора включены, еще раз нажмите эту кнопку для их отключения).

# Верхний индикатор горит

Выбраны стили из верхнего ряда.

Нижний индикатор горит

Выбраны стили из нижнего ряда.

**Несколько слов о банках стилей и их названиях** Стили, начиная от «8/16 BEAT» и до «WORLD 3», а также от «LATIN1» до «TRAD» являются стандартными стилями, которые могут быть перезаписаны операцией Load.

Стили «DIRECT SD» являются стилями прямого доступа на карте памяти (нет необходимости в их предварительной загрузке из карты памяти).

Стили от «USER1» до «USER3» представляют собой ячейки, в которые вы можете загрузить новые стили из карты памяти.

Нажатие каждой кнопки (банк стилей) позволит открыть две страницы, на каждой из которых содержатся по восемь стилей. Просмотреть список доступных стилей можно с помощью кнопки PAGE.

**Доступна комбинация горячих кнопок для просмотра исходного банка выбранного стиля.** В результате нажатия этих кнопок вы сможете просмотреть исходный банк, в котором содержится выбранный стиль. Нажмите и удержите в нажатом положении кнопку SHIFT, затем нажмите крайнюю левую кнопку в секции STYLE. На экране будет отображено сообщение с названием исходного банка. Нажмите кнопку SHIFT для выхода из этого окна**.**

**Доступна комбинация горячих кнопок для просмотра всех страниц выбранного банка.** Нажимайте кнопку банка для просмотра всех страниц по кругу определенного банка и выбора нужной страницы.

 Эти кнопки также выполняют функцию числовых кнопок на определенных страницах.

### **16 Кнопка Fade IN/OUT STYLE**

Если стиль не воспроизводится, нажмите эту кнопку для запуска их воспроизведения с нарастанием уровня громкости (громкость повышается с нулевого значения до максимального). При воспроизведении стиля нажмите эту кнопку для завершения их воспроизведения с понижением уровня громкости (громкость постепенно понижается). Вам не нужно нажимать кнопку START/ STOP для запуска или остановки воспроизведения стиля.

# **17 Кнопки VARIATION 1-4 (NOTE LENGTH)**

### **PERF STYLE**

Каждая из этих кнопок позволяет выбрать один из четырех вариантов Variation текущего стиля Style. Каждый из вариантов может изменять паттерны и тембры.

 Эти кнопки также выполняют функцию **NOTE LENGTH** в режиме Song.

# **18 Кнопки FILL 1-2 (NOTE LENGTH) STYLE**

Нажатие этих двух кнопок запускает воспроизведение проигрыша. Дважды нажмите одну из кнопок (индикатор начнет мигать) для воспроизведения лупа, для прерывания воспроизведения лупа выберите любой другой элемент стиля Style (Fill, Intro, Variation...).

 Эти кнопки также выполняют функцию **NOTE LENGTH** в режиме Song.

### **19 Кнопка COUNT IN / BREAK РЕRF ▶ PERF ▶ STYLE**

При остановке воспроизведения данного стиля нажмите эту кнопку, затем нажмите кнопку START/STOP. Комбинация этих кнопок запустит одно тактовый отсчет, а затем начнет свое воспроизведение выбранный стиль.

Если выбранный стиль уже воспроизводится, то нажатие этой кнопки позволит запустить воспроизведение перерыва (пустой такт, начинающийся с удара по бочке и крэш-тарелкам). Дважды нажмите одну из кнопок для воспроизведения лупа, а для прерывания воспроизведения лупа выберите любой другой элемент стиля (Fill, Intro, Variation...).

### **20 Кнопки ENDING 1-2 (DOT, TRIPLET) STYLE**

Во время воспроизведения стиля эти две кнопки позволяют запустить завершение мелодии и остановить воспроизведение стиля. Нажмите одну из них, и стиль закончит воспроизведение, исполнив заключительную часть. При нажатии этих кнопок во время остановки воспроизведения стиля они позволят вставить дополнительное вступление. Дважды нажмите одну из кнопок (индикатор начнет мигать) для воспроизведения лупа, а для прерывания воспроизведения лупа выберите любой другой элемент стиля Style (Fill, Intro, Variation...).

 Кнопка ENDING1 также выполняет функцию **DOT,** а кнопка ENDING2 - функцию **TRIPLET** для использования в режиме Song.

*Примечание: Ending 1 воспроизводит короткую секвенцию с различными аккордами, в то время как Ending 2 воспроизводит последний распознанный аккорд.*

### **21 Кнопки INTRO 1-2 PERF STYLE**

Эти две кнопки переключают аранжировочную станцию в режим Intro. После нажатия одной из этих кнопок, запустите воспроизведение выбранного стиля Style; его исполнение начнется со вступления. Индикатор INTRO автоматически отключится по завершении воспроизведения вступления.

Дважды нажмите одну из кнопок (индикатор начнет мигать) для воспроизведения лупа, а для прерывания воспроизведения лупа выберите любой другой элемент стиля Style (Fill, Intro, Variation...).

*Примечание: Intro 1 воспроизводит короткую секвенцию с различными аккордами, в то время как Intro 2 воспроизводит последний распознанный аккорд.*

### **22 Кнопка START/STOP**

Предназначена для включения/выключения стиля.

**SHIFT** Вы можете сбросить все «зависшие» ноты и контроллеры на microARRANGER или на любом подключенном к разъему MIDI OUT устройстве, нажав комбинацию кнопок **«Panic»**. Просто нажмите эту комбинацию кнопок SHIFT + START/STOP для остановки всех нот и сброса всех контроллеров.

### **23 Кнопки SYNCHRO START / STOP (DELETE)**

Нажатие этих кнопок позволит включить или выключить функции Synchro Start и Synchro Stop. Повторно нажимайте их для включения/выключения данной функции. Индикаторы будут попеременно отображать режимы: START → START+STOP → Выкл.

# Индикатор START горит

Если этот индикатор горит, сыграйте аккорд в зоне распознавания аккордов для автоматического запуска воспроизведения стиля. При желании включите одну из кнопок INTRO до запуска стиля.

### Индикаторы START+STOP горят

При включении двух индикаторов, прекращение игры на клавиатуре мгновенно остановит воспроизведение стиля. При повторном исполнении аккорда, повторно начнет воспроизводиться стиль.

Выкл. Все функции синхронизации будут отключены.

 Нажатие этой кнопки также выполняет функцию **DELETE** для режимов Backing Sequence и Song.

Эта кнопка также используется для удаления выбранного символа во время редактирования текста.

# **24 Кнопка TAP TEMPO/RESET (INSERT)**

Эта кнопка выполняет две функции в зависимости от статуса выбранного стиля (воспроизведение/останов).

**Tap Tempo:** Если стиль не воспроизводится, вы можете отстучать нужный темп на данной кнопке. Наконец, аккомпанемент начнет воспроизведение в указанном темпе.

**Reset:** Нажатие этой кнопки во время воспроизведения стиля позволит возвратить воспроизведение паттерна стиля в начало предыдущей сильной доли.

Нажатие этой кнопки также выполняет функцию **INSERT** для режимов Backing Sequence и Song.

Эта кнопка также используется для вставки выбранного символа в положение курсора во время редактирования текста.

# **25 Кнопка WRITE/CARD IN USE**

В режиме Style Play нажатие этой кнопки позволит открыть окно Write что позволит вам сохранить все треки в перфоманс Performance, треки Realtime (Keyboard) в настройке Single Touch Setting (STS), или треки аккомпанемента в Style Performance. В режиме Global edit нажмите эту кнопку для сохранения глобальных параметров в памяти.

 Индикаторы этой кнопки также функционируют в качестве индикатора **CARD IN USE,** включаясь при установке карты памяти в слот.

### **26 Кнопка ENSEMBLE PERF STS**

Эта кнопка предназначена для включения/выключения функции Ensemble. При включении этой кнопки мелодия, исполняемая правой рукой, будет гармонизирована с аккордами девой руки.

*Примечание: Функция Ensemble работает только при переключении клавиатуры в режим SPLIT и при выборе режима LOWER Chord Scanning.*

### **27 Кнопка RECORD**

Нажатие этой кнопки позволит переключить инструмент в режим Record (в зависимости от текущего рабочего режима).

### **28 Кнопка MENU**

Эта кнопка позволяет открыть страницу меню для текущего рабочего режима или режима редактирования. После перехода в меню вы можете открыть одну из страниц редактирования, нажав соответствующую кнопку VOLUME/VALUE; или просмотреть доступные страницы с помощью кнопок PAGE. В противном случае вернитесь на главную страницу текущего рабочего режима, или закройте режим редактирования нажатием кнопки EXIT.

Более подробную информацию вы сможете найти в каждом разделе с описанием рабочего режима или среды редактирования.

### **29 Кнопки PAGE+/-**

После нажатия кнопки MENU и перехода в меню воспользуйтесь этими кнопками для просмотра страниц редактирования выбранного рабочего режима или среды редактирования. Нажмите кнопку EXIT для выхода из страницы редактирования и перехода на главную страницу текущего рабочего режима или для закрытия режимов Global или Card Edit.

Помимо этого вы можете воспользоваться этими кнопками для выбора другой страницы в окне Style Select или Program Select.

# **30 Кнопки VOLUME/VALUE (MUTE) A-H**

# **PERF STYLE STS**

В данном руководстве пользователя каждая пара кнопок отмечена буквой (A-H). Более подробная информация дана в разделе «Дисплей и пользовательский интерфейс» на стр. 9.

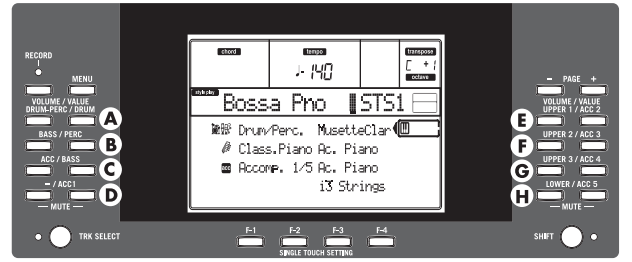

Соответствующее название трека указано над каждой парой кнопок. На главной странице режима Style Play эти названия отображают соответствующий трек, на который оказывают влияние выбранные кнопки.

• В левой части главной страницы представлены треки Realtime и сгруппированные треки Style:

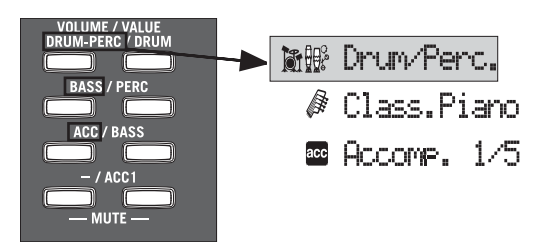

• В правой части страницы Style представлены доступные треки аккомпанемента:

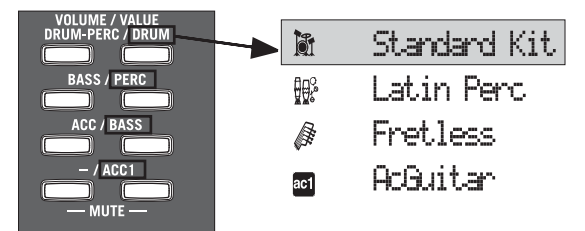

См. раздел «Символы и иконки» на стр. 11.

Используйте эти кнопки для выполнения различных операций, команд и функций, отображаемых на экране.

- SELECTING Воспользуйтесь каждой парой кнопок для выбора соответствующего параметра на экране (т.е. трека, параметра или команды). Для выбора нажмите левую или правую кнопку пары.
- VOLUME Будучи на главной странице любого рабочего режима выберите трек и воспользуйтесь кнопками для изменения уровня громкости трека. С помощью левой кнопки вы можете уменьшить его, а с помощью правой кнопки увеличить.
- MUTE Нажмите обе кнопки пары для отключения звучания соответствующего трека. Нажмите эти же кнопки еще раз для включения его звука.
- SOLO **SHIFT** В режимах Style Play, Song Play и Song вы можете включить солирование одного из треков. Нажмите и удержите в нажатом положении кнопку SHIFT затем нажмите обе кнопки VOLUME/ VALUE выбранного для солирования трека.

Для выхода из режима солирования нажмите и удержите в нажатом положении кнопку SHIFT, затем еще раз нажмите обе кнопки VOLUME/ VALUE соответствующего трека.

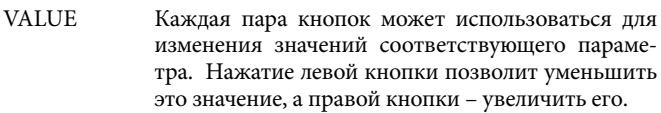

# **31 Кнопка TRACK SELECT**

В зависимости от рабочего режима эта кнопка позволяет переключить различные треки.

Режим STYLE PLAY

Эта кнопка позволяет переключить треки Realtime и Style.

### Режим SONG PLAY

Эта кнопка позволяет переключить главную страницу (на которой отображаются треки Realtime/ Keyboard), треки Song 1-8 и треки Song 9-16.

### Режим SONG

Эта кнопка позволяет переключить главную страницу, треки Song 1-8 и треки Song 9-16.

Состояние индикатора TRACK SELECT соответствует текущему состоянию страницы:

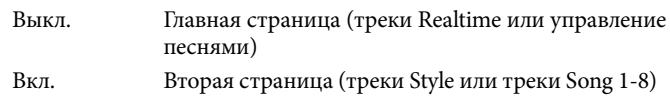

Мигает Третья страница (треки Song 9-16)

# **32 Кнопки SINGLE TOUCH SETTING (функциональные кнопки F-1-F-4)**

Будучи на главной странице режима Style Play или Backing Sequence вы можете воспользоваться этими кнопками для выбора Single Touch Setting. Каждый стиль может содержать до четырех настроек Single Touch Settings (STS) для автоматической конфигурации треков Realtime и эффектов при одном прикосновении к клавишам. Если индикатор SINGLE TOUCH горит, то STS будет автоматически выбран при выборе стиля.

 В режиме Edit эти кнопки также выполняют операции **функциональных кнопок** для выбора соответствующих параметров на экране.

# **33 Кнопка SHIFT**

Удерживая в нажатом положении эту кнопку и нажимая определенные кнопки, вы сможете получить доступ ко второй функции.

### **34 Секция TEMPO/VALUE**

Колесо ввода данных DIAL и кнопки DOWN/- и UP/+ можно использовать для управления темпом и для назначения различных значений выбранного параметра на экране, или для прокрутки списка файлов на страницах Song Select и Card. Индикатор VALUE укажет на состояние этой секции.

Колесо ввода данных DIAL Поверните это колесо по часовой стрелке для увеличения значения выбранного параметра или темпа. При вращении колеса против часовой стрелки значение параметра или темпа будет уменьшено.

> **(SHIFT)** Удерживая в нажатом положении кнопку SHIFT, вы можете использовать этот регулятор в качестве контроллера темпа.

### Кнопки UP/+ и DOWN/-

Кнопка DOWN/- позволяет уменьшить значение параметра или темпа; кнопка UP/+ увеличивает значение или темп.

**(SHIFT)** Нажмите и удержите в нажатом положении кнопку SHIFT, затем нажмите кнопку DOWN/- или UP/+ для сброса темпа в значение, сохраненное для выбранного стиля.

# **35 Индикатор VALUE**

Этот индикатор отображает состояние колеса ввода данных DIAL и кнопок DOWN/- и UP/+.

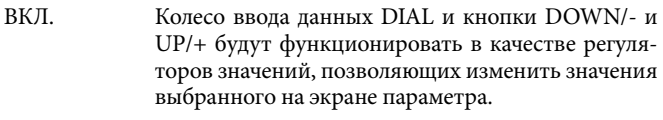

Выкл. Колесо ввода данных DIAL и кнопки DOWN/- и UP/+ будут управлять настройками темпа.

# **36 Кнопка EXIT/NO**

Эта кнопка может использоваться для выполнения различных действий:

• Выход из диалогового окна

- Выбор ответа «No» (Нет) для некоторых вопросов, отображаемых на экране
- Выход из окна Menu
- Возврат на главную страницу текущего рабочего режима
- Выход из режимов Global или Card Edit, а также возврат на главную страницу в текущем рабочем режиме.
- Выход из окон Style, Performance или Program Select

# **37 Кнопка ENTER/YES**

Эта кнопка может использоваться для выполнения различных действий:

- Выбор ответа «Yes» (Да) для некоторых вопросов, отображаемых на экране
- Подтверждение выполнения команды

# **38 Кнопка DISPLAY HOLD**

Эта кнопка предназначена для включения/выключения функции Display Hold.

- Вкл. При открытии временных окон (например, окно Program Select), оно останется на экране до нажатия кнопки EXIT/NO или кнопки рабочего режима.
- Выкл. Любое временное окно будет закрыто через определенный интервал времени или после выбора нужного параметра в окне.

# **39 Секция CHORD SCANNING PERF STS**

В режимах Style Play и Backing Sequence используйте эти кнопки для определения способа распознавания аккордов.

- LOWER Аккорды определяются ниже точки разделения. Количество нот, которые необходимо исполнить для создания аккорда, определяется параметром Chord Scanning Mode.
- UPPER Аккорды определяются выше точки разделения. Необходимо сыграть три и более ноты для того, чтобы инструмент распознал аккорд.
- FULL (Оба индикатора горят)

Аккорды распознаются по всему диапазону клавиатуры. Необходимо сыграть три и более ноты для того, чтобы инструмент распознал аккорд.

Выкл. Аккорды не будут распознаваться. После нажатия кнопки START/STOP будут воспроизводиться только треки аккомпанемента Drum и Percussion.

# **40 Секция KEYBOARD MODE PERF STS**

Эти кнопки определяют, как четыре трека Keyboard (или Realtime) будут позиционированы на клавиатуре.

SPLIT Трек Lower будет воспроизводиться ниже точки разделения, в то время как треки Upper 1, Upper 2 и Upper 3 будут воспроизводиться выше этой точки. По умолчанию, включение этого режима клавиатуры автоматически выбирает режим сканирования аккордов Lower.

## FULL UPPER

Треки Upper 1, Upper 2 и/или Upper 3 будут воспроизводиться по всему диапазону клавиатуры. Трек Lower не воспроизводится. По умолчанию, включение этого режима клавиатуры автоматически выбирает режим сканирования аккордов Full.

# **41 Кнопка STYLE CHANGE**

Эта кнопка предназначена для включения/выключения функции Style Change.

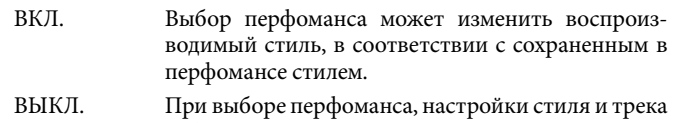

Style останутся неизменными. Изменятся только настройки треков Realtime (Keyboard).

# **42 Кнопка PERFORM**

Используйте эту кнопку для перехода в секцию PROGRAM/ PERFORMANCE и для выбора перфоманса.

# **43 Кнопка Program**

Используйте эту кнопку для перехода в секцию PROGRAM/ PERFORMANCE и для выбора программы, а также для назначения выбранного трека.

# **44 Секция PROGRAM/PERFORMANCE**

### **PERF STYLE STS**

Используйте эти кнопки для открытия окна Program Select или Performance Select и выбора программы или перфоманса. См. разделы «Выбор программы» на стр. 13 и «Выбор перфоманса» на стр. 12.

Нажатие крайней левой кнопки позволит вам выбрать верхний или нижний ряд банков программ или перфомансов. Нажимайте эту кнопку, пока не достигнете нужного вам ряда. (Если оба индикатора включены, еще раз нажмите эту кнопку для их отключения).

# Верхний индикатор горит

Будет выбран верхний ряд программ или перфомансов.

# Нижний индикатор горит

Будет выбран нижний ряд программ или перфомансов.

На передней панели **банки Program** будут идентифицироваться по названию инструмента, в то время как **банки Performance** – по номерам (1-10; 0=банк 10).

**Несколько слов о банках программ и их названиях.** Программы, начиная с «PIANO» до «SFX» представляют собой стандартные программы, недоступные для модифицирования пользователем.

Программы от «USER1» до «USER3» представляют собой ячейки, в которые вы можете загрузить новые стили из карты памяти.

«USER DK» представляет собой ячейку для загрузки нового набора ударных.

Каждый банк программ содержит несколько страниц, на каждой из которых содержится по восемь программ. Просмотреть список доступных программ можно с помощью кнопки PAGE.

**Комбинации горячих кнопок для просмотра оригинальных банков Performance или Program.** В результате нажатия этих кнопок вы сможете просмотреть исходный банк, в котором содержится выбранный перфоманс или программа. Нажмите и удержите в нажатом положении кнопку SHIFT, затем нажмите крайнюю левую кнопку в секции PROGRAM/PERFORMANCE. На экране будет отображено сообщение с названием исходного банка. Нажмите кнопку SHIFT для выхода из этого окна**.**

**Комбинация горячих кнопок для просмотра всех страниц выбранного банка.** Для просмотра всех страниц выбранного банка нажмите кнопку банка.

# **45 Кнопки PAD (1-4, STOP) PERF STS**

Эти программируемые пэды могут использоваться для запуска эффекта тембра. Нажмите кнопку STOP для остановки цикличного воспроизведения звучания. Каждая кнопка Pad соответствует определенному треку Pad.

## **46 Кнопки TRANSPOSE PERF STYLE**

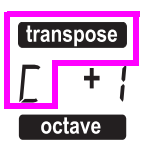

Эти кнопки предназначены для транспонирования всего инструмента с шагом в один полутон (Master Transpose – общая транспозиция). Значение транспозиции (в виде названия ноты) будет отображено в правом верхнем углу экрана. Нажмите обе кнопки одновременно для сброса значения Master Transpose к нулю.

*Примечание: Функция Master Transpose не оказывает эффекта на треки, настроенные в режиме Drum (даже при выборе другого статуса для треков Drum и Percussion).*

- Понижает общую транспозицию на полутон.
- Повышает общую транспозицию на полутон.

# **47 Кнопки OCTAVE PERF STYLE STS**

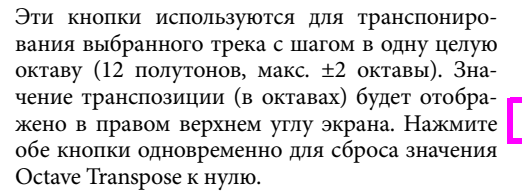

*Примечание: Функция Octave Transpose не оказывает эффекта на треки, настроенные в режиме Drum (даже при выборе другого статуса для треков Drum и Percussion).*

- Понижает выбранный трек на одну октаву.
- + Повышает выбранный трек на одну октаву.

# **48 Слайдер BALANCE**

В режиме Song Play этот слайдер позволяет настроить баланс уровня громкости двух встроенных секвенсоров. В крайнем левом положении слайдера будет слышно только воспроизведение секвенсора 1. В крайнем правом положении слайдера будет слышно только воспроизведение секвенсора 2. При установке этого слайдера в центральное положение оба секвенсора будут звучать на полной громкости.

# **49 Регуляторы управления транспортировкой секвенсоров - SEQ1 и SEQ2**

Данный инструмент оснащен двумя секвенсорами (Sequencer 1 и Sequencer 2), каждый с собственными настройками регуляторов транспортировки.

Кнопки << и >>Команды ускоренной перемотки назад и вперед. Нажатие этих кнопок во время воспроизведения песни позволит прокрутить ее назад и вперед.

> Используйте эти кнопки для перехода к следующему или предыдущему такту в песне. Удерживая эти кнопки в нажатом положении, песня будет непрерывно прокручиваться до их отпускания.

> **SHIFT** В режиме Jukebox (Sequencer 1), нажмите и удержите в нажатом положении кнопку SHIFT, затем нажмите одну из этих кнопок для перехода к предыдущей или следующей песне в списке Jukebox.

**PAUSE** Позволяет временно остановить воспроизведение песни в текущем положении. Нажмите кнопку PAUSE или PLAY/STOP для последующего запуска воспроизведения песни.

**PLAY/STOP** Позволяет запустить или остановить воспроизведение текущей песни. При остановке воспроизведения песни точка воспроизведения переместится в такт 1.

> **SHIFT** В режиме Song Play нажатие этой кнопки при удержании в нажатом положении кнопки SHIFT позволит одновременно запустить воспроизведение обоих секвенсоров.

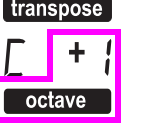

# <span id="page-11-0"></span>**4. Дисплей и пользовательский интерфейс**

На экране отображается текущее состояние microARRANGER и текущие значения параметров редактирования и перфомансов. Вы можете выбрать каждый из параметров с помощью кнопок VOLUME/VALUE (A-H) или на каждой странице команд, отображаемых на экране при использовании кнопок F-1-F-4. Большинство значений параметров изменяются с помощью кнопок (-) или (+) любой пары VOLUME/VALUE.

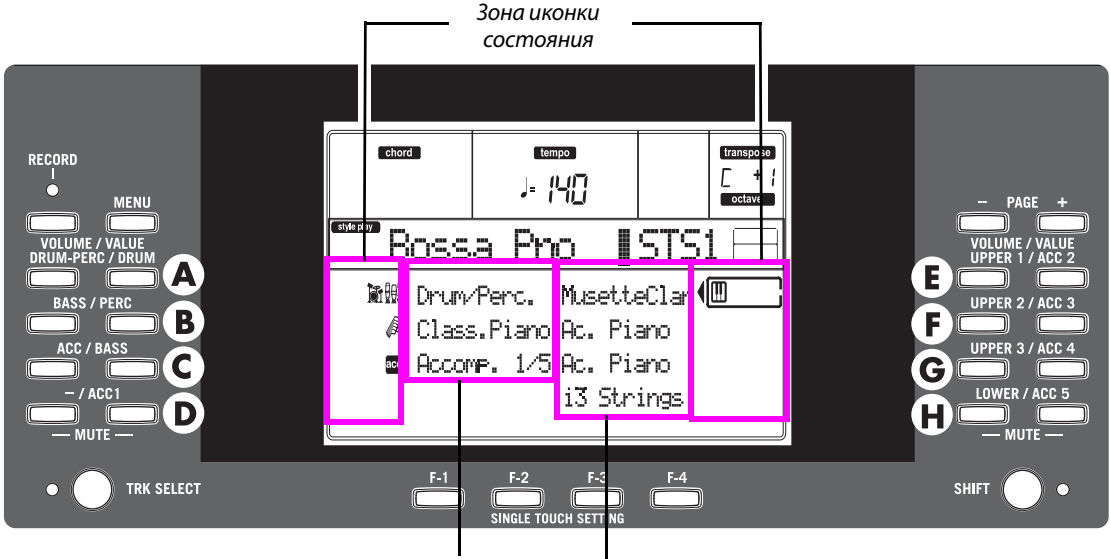

*Треки стиля (аккомпанемента/бэк-вокала) Треки клавиатуры Realtime (Keyboard)* 

# **Регуляторы на дисплее**

### **Кнопки VOLUME/VALUE (A-H) параметры на дисплее.**

Эти кнопки используются для выбора соответствующего параметра или команды на экране, для изменения значения параметра или изменения уровня громкости соответствующего трека. Будучи на главной странице эти кнопки позволяют выбрать трек, изменить уровень громкости трека или же отключить/включить звук трека.

Более подробная информация дана в разделе «Кнопки VOLUME/ VALUE (MUTE) A-H» на стр. 6.

**Кнопки F-1-F-4.** На странице Edit эти кнопки используются при наличии четырех параметров в ряду, как показано в следующем примере:

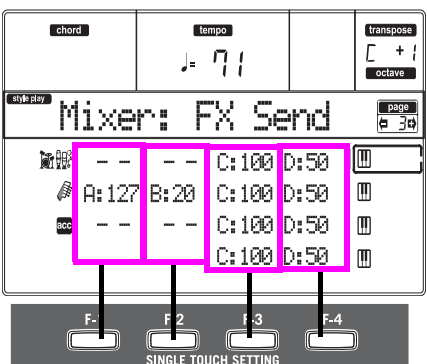

Для начала выберите строку с помощью кнопки VOLUME/ VALUE (A-H).

Затем выберите колонку с помощью функциональных кнопок F-1-F-4.

В режиме Card Edit кнопки F-1-F-4 также могут использоваться для выбора одной из команды, которая будет отображаться в нижней строке экрана.

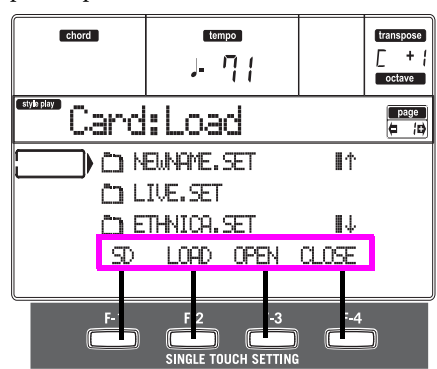

Более подробная информация дана в разделе «Кнопки SINGLE TOUCH SETTING (F-1-F-4 FUNCTION KEYS)» на стр. 6.

**PAGE.** Кнопки PAGE позволяют выбрать предыдущую или следующую страницу редактирования. При выборе стиля или программы нажатие этих кнопок позволяет выбрать различные страницы определенных стилей или программ. Более подробная информация дана в разделе «PAGE -/+» на стр. 5.

**MENU.** Кнопка MENU позволяет открыть текущий рабочий режим или меню выбранной среды редактирования. Будучи на странице Menu воспользуйтесь кнопками VOLUME/VALUE для выбора секции редактирования.

**TRACK SELECT.** Каждый из рабочих режимов содержит определенное количество треков:

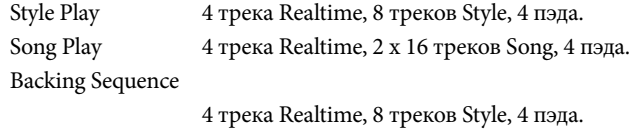

Song 16 треков Song.

На экране отображается по 8 треков. Поэтому воспользуйтесь кнопкой TRACK SELECT для вызова на экран других (скрытых треков). Например, в режиме Style Play, вы можете воспользоваться этой кнопкой для переключения треков Realtime и треков Style.

# <span id="page-12-0"></span>**Структура интерфейса**

Благодаря использованию многозадачной операционной системы пользовательский интерфейс microARRANGER структурирован в виде перекрываемых активных слоев. Начиная с нижнего слоя:

- Рабочие режимы (Style Play, Backing Sequence, Song Play, Song, Program)
- Среда редактирования (Global, Card)
- Окна выбора (Style Select, Song Select, Program Select, Performance Select).

При работе в выбранной среде редактирования или на странице выбора текущий режим будет продолжать свою работу в фоновом режиме.

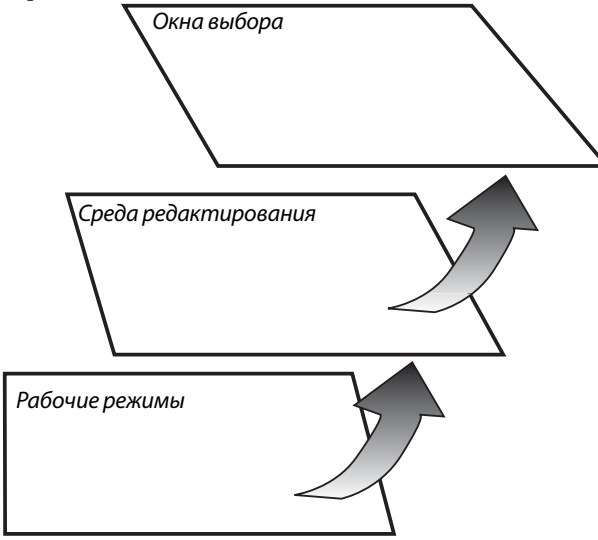

**Рабочие режимы.** (См. рисунок в нижней части страницы). На самом нижнем уровне представлен рабочий режим, который всегда остается активным. Текущий рабочий режим будет отмечен индикатором кнопки STYLE PLAY, B.SEQ, SONG PLAY, SONG или PROGRAM в секции MODE. На экране загорится соответствующая иконка.

Рабочие режимы разделены на главную страницу (на которой обычно воспроизводится стиль, песня или программа), меню и несколько страниц редактирования.

Нажмите кнопку MENU для получения доступа к меню**.** Воспользуйтесь кнопками MENU и PAGE для просмотра различных страниц редактирования. Нажмите кнопку EXIT для возврата на главную страницу.

**Среда редактирования.** (См. рисунок в нижней части страницы). При нажатии кнопки GLOBAL или SD CARD режим редактирования перекроет текущий рабочий режим. Нажмите кнопку EXIT для перехода на страницу текущего рабочего режима.

Среда редактирования состоит из меню и серии страниц редактирования. Воспользуйтесь кнопками MENU и PAGE для просмотра различных страниц редактирования.

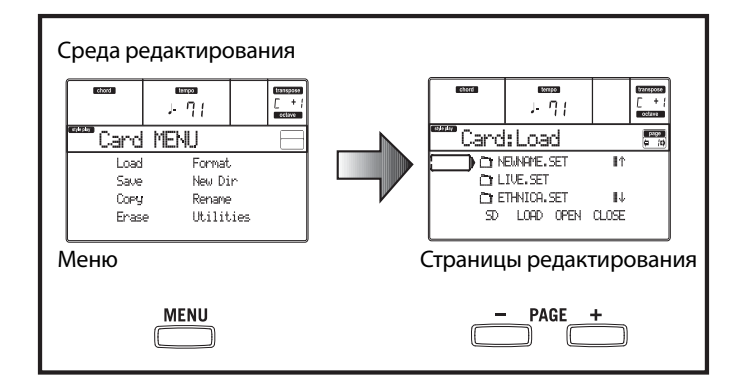

**Окна выбора.** При нажатии одной из кнопок STYLE или PROGRAM/PERFORMANCE на экране будет отображено окно выбора. Это окно закроется непосредственно после выбора одно из представленных пунктов или после нажатия кнопки EXIT.

Если индикатор DISPLAY HOLD горит, то окно не будет закрываться после выбора параметра. Нажмите кнопку EXIT для закрытия окна и перехода на страницу, расположенную под этим окном.

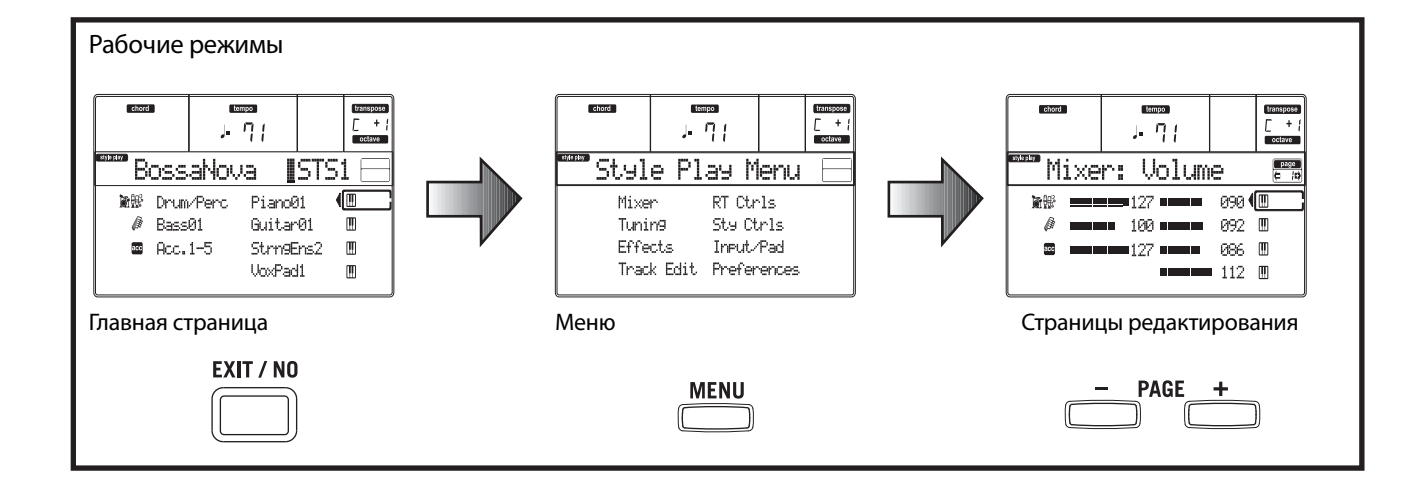

# <span id="page-13-0"></span>**Окна с сообщениями**

Иногда на экране отображается сообщение, предупреждающее о возникшей ошибке или о выполнении неверного действия:

Нажмите кнопку ENTER или EXIT для закрытия подобного окна с сообщениями.

Некоторые сообщения требуют выбора ответа, как например в следующем окне «Are you sure» (Вы уверены?):

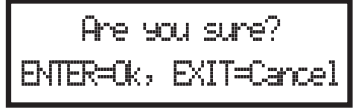

Нажмите кнопку ENTER/YES для выбора ответа Yes (Да) или EXIT/NO для выбора ответа No (Нет).

# **Символы и иконки**

Большинство иконок и символов на экране отображают статус параметра или содержимое страницы.

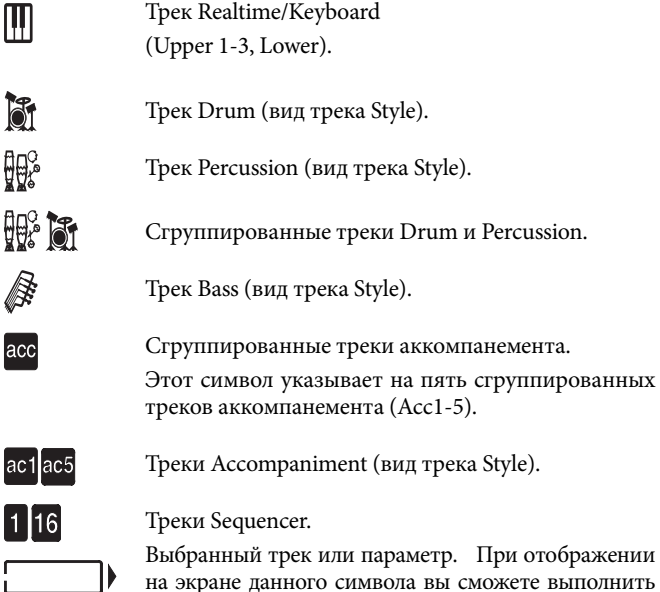

на экране данного символа вы сможете выполнить любые доступные операции для выбранного пункта.

*(нет иконки)* Трек находится в режиме отключения звука и не может быть воспроизведен на клавиатуре.

# **Недоступные неактивные параметры**

Недоступные в данный момент параметры указаны на экране серым цветом. Далее представлен пример окрашенного серым параметра, в сравнении с доступным активным параметром:

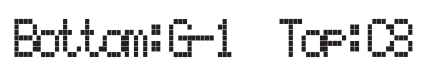

 *Текст, окрашенный густым черным цветом* 

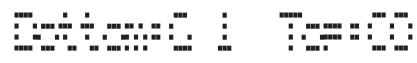

*Текст, окрашенный серым*

# **5. Задняя панель**

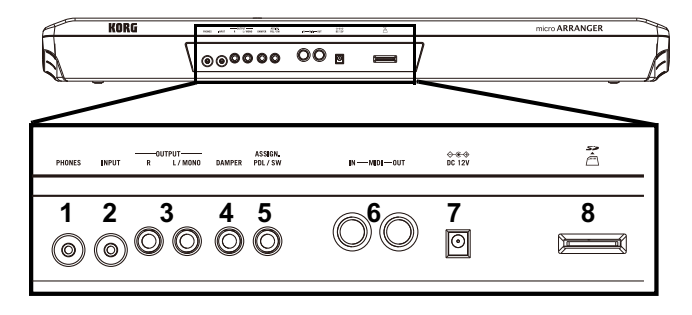

# **1 Разъем PHONES**

Подключите наушники к этому разъему. Вы можете использовать наушники с импедансом в 16-200 Ом (рекомендуемый импеданс 50 Ом). Воспользуйтесь сплиттером для подключения нескольких пар наушников.

# **2 Разъем INPUT**

Воспользуйтесь этим несимметричным разъемом для подключения другой клавиатуры/синтезатора, неактивного микшера или проигрывателя дисков/кассет (линейный импеданс). Полученный сигнал будет автоматически маршрутизирован на динамики, выходы Audio и разъем Phones.

# **3 Разъемы OUTPUT**

Воспользуйтесь этими несимметричными разъемами для посыла аудиосигнала (звучания) на микшер, систему усиления, активные мониторы или систему hi-fi. Отрегулируйте выходной уровень сигнала с помощью слайдера MASTER VOLUME.

# **4 Разъем DAMPER**

Этот разъем используется для подключения демпферной педали, например, отдельно приобретаемые модели KORG PS1, PS3 или DS1H.

# **5 Разъем ASSIGN. PDL/SW**

Этот разъем используется для подключения педали, например, отдельно приобретаемые модели KORG EXP2 или XVP10.

# **6 MIDI интерфейс**

Использование MIDI позволит вам подключить microARRANGER к внешним контроллерам (клавиатуре, MIDI гитаре, контроллеру в виде клавиатуры деревянного духового инструмента, MIDI аккордеону...), к различным расширителям или к секвенсору или редактору компьютера.

- IN Этот разъем позволяет принимать MIDI данные, переданные от компьютера или контроллера. Подключите его к разъему MIDI OUT внешнего контроллера или компьютера.
- OUT Через этот разъем передаются MIDI данные, созданные на клавиатуре microARRANGER, контроллерах и/или встроенном секвенсоре. Подключите его к разъему MIDI IN модуля расширения или компьютера.

# **7 DC 12V (разъем адаптера переменного тока)**

Подключите входящий в комплект адаптер к этому разъему.

# **8 Слот SD карты**

Для использования SD карты (или SDHC карты), вставьте ее в слот до щелчка. Для извлечения SD карты также слегка нажмите ее, карту можно будет извлечь после щелчка.

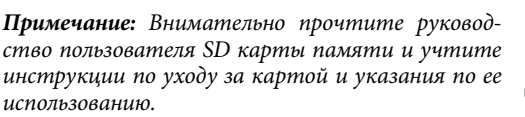

*Примечание: Аккуратно вставляйте SD карту в правильном направлении, убедитесь, что полностью установили ее в слот. Не прилагайте чрезмерных усилий.*

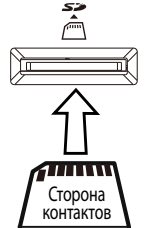

# <span id="page-14-0"></span>**6. ОСНОВНЫЕ ОПЕРАЦИИ**

# **Игра на клавиатуре**

Сыграйте на клавиатуре. Вы услышите воспроизведение треков Realtime. Доступно четыре Realtime трека: Upper 1-3 и Lower. Они могут быть воспроизведены одновременно, поочередно или группами, в зависимости от их статуса Mute. Если вы не слышите звучание трека, проверьте статус отключения звука в выбранной партии. Треки могут быть настроены различными способами: в секции KEYBOARD MODE вы можете выбрать способ их конфигурации на клавиатуре.

• Нажмите кнопку FULL UPPER для воспроизведения треков Upper 1-3 во всем диапазоне клавиатуры как на фортепиано.

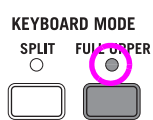

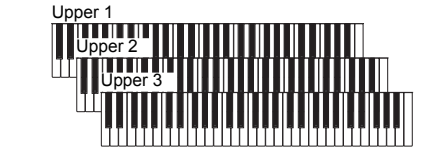

Upper 2 Upper 3

Upper 1 Upper 1-3 справа от точки разделения клавиатуры и трека • Нажмите кнопку SPLIT для запуска воспроизведения треков Lower слева от этой точки.

Lower **Точка разделения клавиатуры**

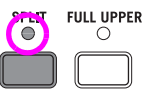

- Split Point Нажмите и удержите в **seur** в нажатом положении кноп-
- LOWER UPPER ку SPLIT POINT, затем сыграйте ноту, которая станет точкой разделения клавиатуры на верхнюю Upper и нижнюю Lower части.

Для сохранения ноты в точке разделения клавиатуры нажмите кнопку GLOBAL, затем нажмите кнопку WRITE для сохранения глобальных настроек в памяти инструмента.

# **Выбор, отключение/включение звука и солирование трека**

**Выбор.** Воспользуйтесь кнопками VOLUME/VALUE (A-H) для выбора трека.

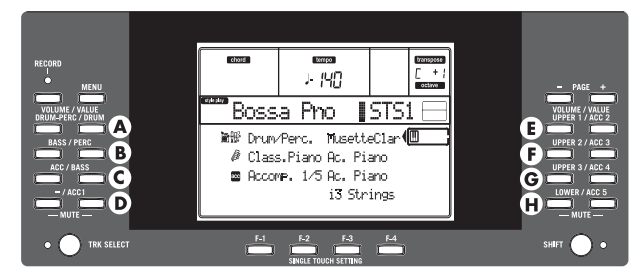

Выбранный трек будет указан на экране квадратом, окружающим иконку статуса.

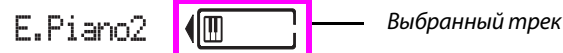

Если вы не видите на экране необходимый вам трек, воспользуйтесь кнопкой TRACK SELECT для прокрутки писка треков и поиска нужного трека.

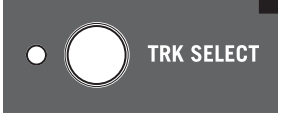

**VOLUME / VALUE** ACC 3

# **Отключение/включение звука.**

Нажмите обе кнопки VOLUME/VALUE (A-H) для отключения или включения звука трека. Например, при отображении на экране главной страницы после включения инструмента, нажмите обе кнопки E (UPPER1/ACC2) для отключе-

ния звука трека Upper 1.

На экране будет отображена соответствующая иконка отключения звука/воспроизведения:

Ш

Воспроизведение; трек воспроизводится на клавиатуре.

*(нет иконки)* Отключение звука; трек не воспроизводится на клавиатуре.

**Солирование.** В режимах Style Play, Song Play и Song вы можете включить солирование одного из треков. Нажмите и удержите в нажатом положении кнопку SHIFT затем нажмите обе кнопки VOLUME/VALUE выбранного для солирования трека.

Для выхода из режима солирования нажмите и удержите в нажатом положении кнопку SHIFT, затем еще раз нажмите обе кнопки VOLUME/VALUE соответствующего трека.

# **Выбор перфоманса**

Перфоманс представляет собой набор программ и настроек треков Keyboard и Style, которые облегчают и упрощают выбор комплексных комбинаций. Если индикатор STYLE CHANGE горит, то вы можете выбрать другой стиль для выбранного перфоманса. Также рекомендуем вам использовать перфомансы, а не программы, при воспроизведении солирующего тембра, так как перфоманс позволит вам выбрать правильные эффекты, транспозицию и многие другие параметры вместе с программой.

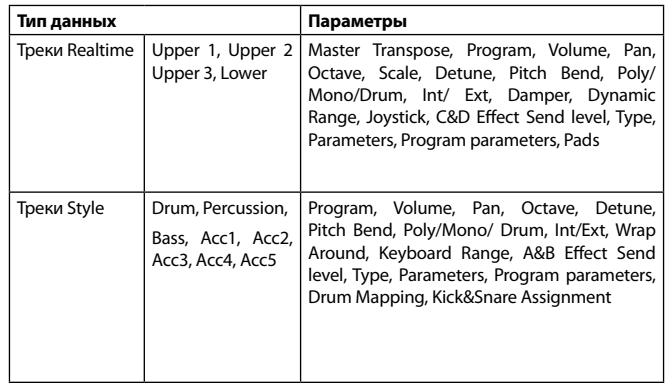

Остальные параметры перфоманса будут сохранены в режиме

Global Chord Recognition Mode, Memory Mode, Velocity Trigger, Lock

1. Нажмите кнопку PERFORM. Это позволит из- **PEPFORM.** PROGRAM менить секцию PROGRAM/PERFORMANCE при выборе перфоманса.

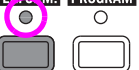

2. Нажмите крайнюю левую кнопку в секции PROGRAM/PERFORMANCE для выбора первого ряда из десяти банков (1 - 10, горит верхний индикатор) или второго ряда из десяти банков (11 – 20, горит нижний индикатор).

<span id="page-15-0"></span>3. Нажмите одну из кнопок 1-0 для выбора банка PROGRAM/ PERFORMANCE, в котором содержится необходимый вам перфоманс.

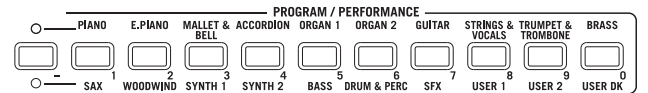

На экране появится окно Performance Select. Для каждого банка доступны 8 перфомансов.

# *Последний выбранный перфоманс*

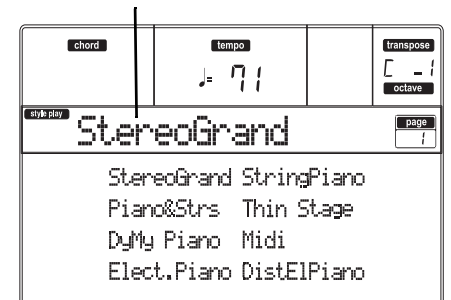

- 4. Для начала выберите перфоманс с помощью кнопок VOLUME/ VALUE (A-H).
- 5. Если индикатор DISPLAY HOLD горит, нажмите кнопку EXIT для выхода из этого окна.

# *Кнопка STYLE CHANGE*

В зависимости от состояния кнопки STYLE CHANGE при выборе перфоманса, настройки стиля могут измениться или остаться прежними. (При сохранении перфоманса также будет сохранен и номер текущего стиля.)

- Если индикатор STYLE CHANGE горит, то будет выбран стиль, сохраненный в перфомансе.
- Если индикатор STYLE CHANGE не горит, то выбранный стиль останется неизменным.

# **Выбор программы**

При желании вы можете выбрать программу (т.е. тембр) для воспроизведения в треке. Прежде чем выбрать программу необходимо выбрать трек, на который хотите назначить необходимую программу.

*Примечание: Для назначения различных программ на треки Style нажмите кнопку TRACK SELECT для просмотра доступных треков Style. При выборе программы для сгруппированных треков (Drum/Percussion или ACC) эта программа будет назначена на последний выбранный трек.*

*Каждый элемент стиля (Variations, Fills...) может содержать отдельную программу, поэтому ваш выбор может быть автоматически отменен при выборе другого элемента.*

1. Воспользуйтесь кнопками VOLUME/VALUE (E-H), расположенными в правой части экрана, для выбора трека Realtime (Keyboard), на который вы хотите назначить другую программу.

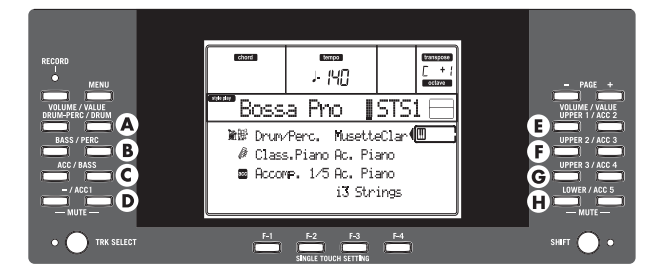

2. Нажмите кнопку PROGRAM. Это позволит изменить секцию PROGRAM/ PERFORMANCE при выборе программы.

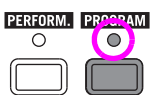

 $\cap$ 

**FNSFMRIF** 

**PIAN** 

SAX

- 3. Нажмите крайнюю левую кнопку PROGRAM/PERFORMANCE для выбора ряда банков программ (upper, lower).
- 4. Выберите банк PROGRAM/PERFORMANCE, в котором содержится необходимая вам программа. (Банки программ идентифицируются по названию инструментов).

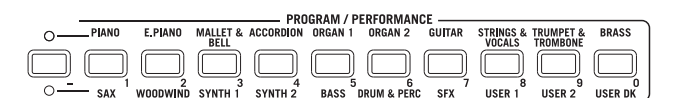

На экране появится окно Program Select.

*Последняя выбранная программа Выбранный трек*

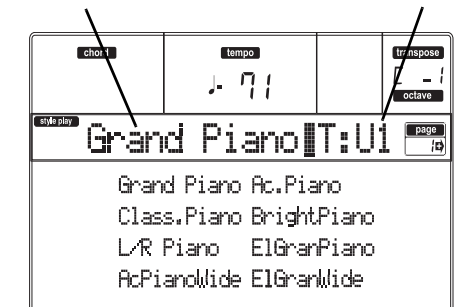

- 5. С помощью кнопки PAGE вы можете загрузить все программы, содержащиеся в выбранном банке. Для каждого банка доступны различные страницы, на каждой из которой содержится по 8 программ.
- 6. Если вы нашли нужную вам программу, выберите ее с помощью кнопок VOLUME/VALUE (A-H).
- 7. Если индикатор DISPLAY HOLD горит, нажмите кнопку EXIT для выхода из этого окна.

# <span id="page-16-0"></span>**Выбор стиля**

Стиль представляет собой ритмические паттерны и паттерны аккомпанемента. Вы можете выбрать стиль из внутренней памяти или на карте памяти.

- 1. Нажмите крайнюю левую кнопку STYLE для выбора ряда банков стилей (upper, lower).
- 2. Выберите банк стиля STYLE, в котором содержится необходимый вам стиль.

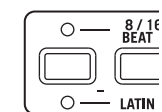

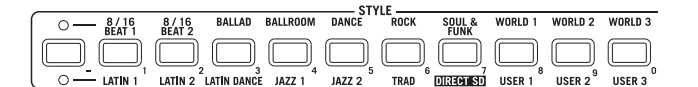

На экране появится окно Style Select.

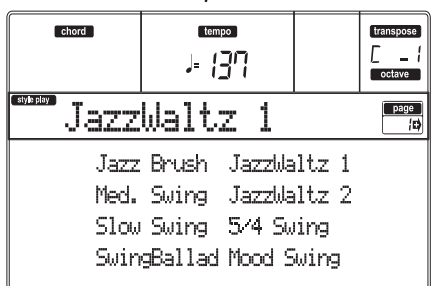

- 3. Для каждого из банков доступны 2 страницы, по 8 стилей на каждой из них. С помощью кнопок PAGE выберите страницу.
- 4. Если вы нашли нужный вам стиль, выберите его с помощью кнопок VOLUME/VALUE (A-H).

*Примечание: Новый стиль будет запущен при исполнении следующей сильной доли.*

5. Если индикатор DISPLAY HOLD горит, нажмите кнопку EXIT для выхода из этого окна.

### *Кнопка SINGLE TOUCH*

При выборе стиля вы сможете изменить треки Realtime (Keyboard).

- Если индикатор SINGLE TOUCH горит, то автоматически будет выбран Single Touch Setting (STS) #1, и изменены треки Realtime. Также можно изменить режим Programs и Keyboard.
- Если индикатор STYLE TOUCH не горит, то треки Realtime останутся неизменными.

# **Выбор STS (Single Touch Settings).**

Single Touch Setting (STS) содержит настройки треков Realtime (Keyboard). В каждом стиле содержится по четыре STS, которые могут быть вызваны нажатием кнопки SINGLE TOUCH SETTING (F-1-F-4) под экраном.

*Примечание: Вы можете выбрать STS только при переходе на главную страницу режима Style Play или Backing Sequence.*

# **Одновременное изменение всех треков KEYBOARD**

Выберите Performance или Single Touch Setting (кнопки F-1-F-4 на главной странице Style Play) для изменения программ клавиатуры и эффектов при прикосновении к кнопке.

# **КОМБИНАЦИИ ГОРЯЧИХ КНОПОК ДЛЯ ПРОСМОТРА ОРИГИНАЛЬНЫХ БАНКОВ STYLE, PERFORMANCE ИЛИ PROGRAM.**

В результате нажатия этих кнопок вы сможете просмотреть исходный банк, в котором содержится выбранный стиль, перфоманс или программа. Нажмите и удержите в нажатом положении кнопку SHIFT, затем нажмите крайнюю левую кнопку в секции STYLE или PROGRAM/PERFORMANCE. На экране будет отображено сообщение с названием исходного банка. Нажмите кнопку SHIFT для выхода из этого окна**.**

# <span id="page-17-0"></span>**7. Практические занятия**

Данный раздел полностью разделен на пошаговые инструкции, которые, мы надеемся, будут полезны вам в виде основных моментов работы.

# **Исполнение стиля**

# **(Автоматический аккомпанемент)**

Стиль представляет виртуальный ансамбль, который поможет вам создать оптимальное сольное выступление. Выберите один из 304 стилей, запрограммированных на данном инструменте.

# **1 Выберите необходимый музыкальный стиль.**

Доступно множество стилей для выбора. Допустим, вы решили выбрать джазовый стиль - «Jazz Brush».

1. Выберите второй ряд стилей. Нажмите крайнюю левую кнопку STYLE для включения нижнего индикатора.

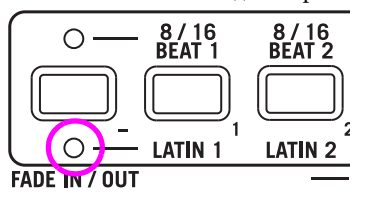

2. Теперь вы можете нажать кнопку 4, названную «JAZZ 1».

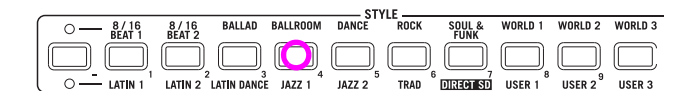

На экране появится окно Style Select.

 *Выбранный стиль*  chord tempo trans Ţ ታ ባነ  $\Box$ page Groove Bld  $1 - 1$ Jazz Brush JazzWaltzi Med. Swing JazzWaltz2 Slow Swing 5/4 Swing SwingBallad Mood Swing

3. Нажмите одну из кнопок VOLUME/VALUE для выбора стиля «Jazz Brush».

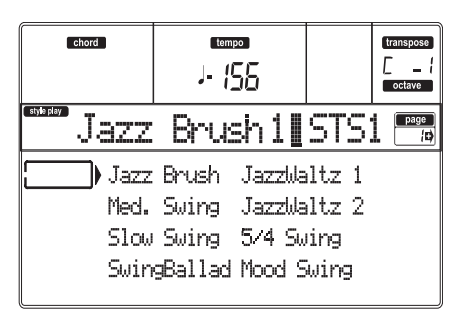

# **2 Выберите вступление.**

При желании вы можете выбрать один из вариантов вступления Intro для воспроизведения перед стилем. Нажмите кнопку INTRO1 или INTRO2. Первый вариант позволит вам играть свободно, не задумываясь об аккордах. Второй вариант потребует сыграть прогрессию аккордов во время исполнения.

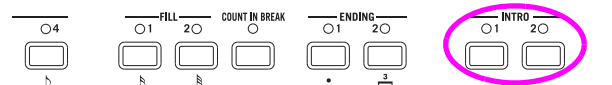

## **3 Запустите воспроизведение стиля!**

Сыграйте аккорд и нажмите кнопку START/STOP.

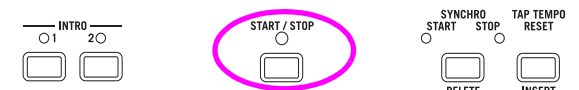

Запустите воспроизведение.

Обычно (при включенном индикаторе SPLIT), аккорды распознаются после точки разделения клавиатуры, то есть в нижней части клавиатуры. В режиме UPPER или FULL Chord Scanning необходимо сыграть не менее трех нот для распознавания аккорда.

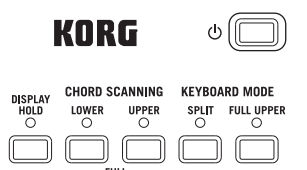

# **4 Сыграйте аккорды и мелодию.**

Продолжайте играть. Как вы уже отметили, microARRANGER оснащен очень чувствительным модулем распознавания аккордов. Распознанные аккорды будут отображены на экране.

### **5 Вставьте такт тишины или «проигрыша»?**

Во время исполнения вы при желании можете вставить однотактовый интервал тишины. Попробуйте:

### **Нажмите кнопку BREAK**

Вы слышите? Музыкальное звучание остановилось на один такт. Затем, исполнение продолжилось. А теперь давайте попробуем сделать что-то более сложное…

### **Нажмите кнопку FILL1 или FILL2**

На этот раз никакой тишины. microARRANGER сыграет слож-<br>ный пассаж, предоставив вам небольшую передышку. FILL1<br>представляет собой более простой пассаж, а FILL2 – более изысканный. Обычно используется FILL1 при исполнении вариан-<br>тов Variations 1 и 2 (более простой вариант), и FILL2 при исполнении Variations 3 и 4 (более сложный вариант).

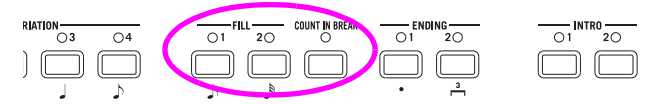

### **6 Выберите другие варианты.**

различные версии одного и того же стиля. Поэкспериментируйте<br>с ними! Доступны четыре кнопки VARIATION. Также доступны четыре с ними!

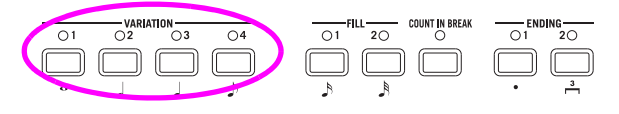

После выбора элемента Fill выберите Variation. Просто нажмите кнопку FILL, а затем нажмите кнопку VARIATION.

# <span id="page-18-0"></span>**7 Остановите исполнение.**

Вы конечно можете сказать: «Это очень просто, мне нужно нажать большую красную кнопку START/STOP еще раз». Да, конечно вы правы. Но это очень простой способ. Давайте попробуем создать более эффектное завершение:

### **Нажмите кнопку ENDING1 или ENDING2**

Немедленно будет выбрано завершение, которое начнет воспроизводиться, создавая красивый конец исполнения. Обычно, элемент завершения ENDING1 предварительно программируется, а ENDING2 зависит от вашей последовательности аккордов.

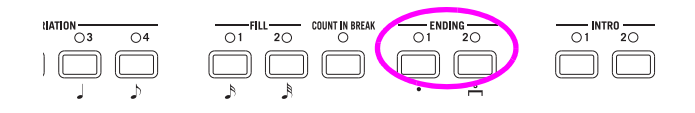

### *Синхронизация*

«Что же делать, если я не хочу избежать всей работы с кнопкой START/STOP? Я просто хочу играть на клавиатуре!» В этом вам может помочь кнопка SYNCHRO.

# **1 После остановки воспроизведения стиля, нажмите кнопку SYNCHRO.**

Индикатор SYNCHRO-START начнет мигать. Функция Synchro Start будет включена.

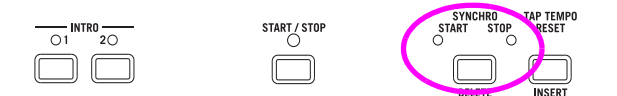

## **2 Сыграйте аккорд на клавиатуре.**

Необходимо сыграть аккорд для распознавания этого аккорда модулем. Обычно, аккорды исполняются слева от точки разделения клавиатуры, но это зависит от настроек в секции CHORD SCANNING (см. раздел «Секция CHORD SCANNING» на стр. 7). Будет запущено воспроизведение стиля.

# **3 Остановите воспроизведение стиля выбранным способом.**

# **Исполнение в режиме реального времени (без использования автоматического аккомпанемента)**

Непосредственно после включения питания microARRANGER, он будет переключен в режим Style Play, и вы можете начать исполнение в режиме реального времени. Выполните следующие действия…

# **1 Сыграйте на клавиатуре.**

После включения питания microARRANGER автоматически будет выбран перфоманс Performance 1-1.

 *Номер банка перфомансов* 

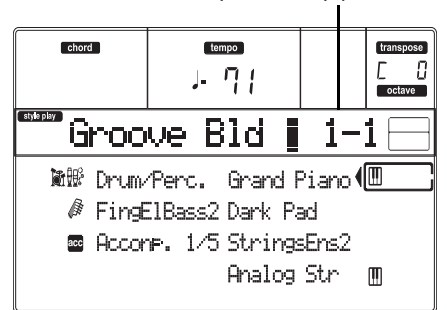

Это позволит вам выбрать необходимые треки Realtime (Keyboard). В этом случае трек Upper 1 будет воспроизводиться по всему диапазону клавиатуры с выбранным тембром Grand Piano Program. Как вы уже знаете, доступно четыре Realtime трека: Upper 1-3 и Lower.

Треки Upper Realtime могут исполняться по всей клавиатуре (а для режима KEYBOARD MODE следует выбрать FULL UPPER). Также, трек Lower может воспроизводиться только слева от точки разделения клавиатуры, а треки Upper – только справа (параметр KEYBOARD MODE должен быть установлен в значение SPLIT).

Если вы не удовлетворены стартовыми настройками, рекомендуем выбрать другой перфоманс. Или вы можете изменить настройки трека, как было описано в данном разделе, и сохранить их в перфомансе Performance 1-1. Далее будет описано, как это делается.

### **2 Выберите другой перфоманс.**

Горит ли индикатор PERFORM.?

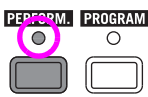

Если горит, нажмите одну из кнопок PROGRAM/PERFORMANCE, затем выберите нужный перфоманс с помощью кнопок VOLUME/ VALUE (возле дисплея).

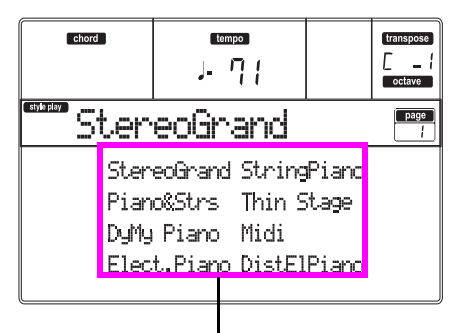

*Выберите перфоманс с помощью кнопок VOLUME/VALUE* 

Продолжайте выбирать перфомансы и прослушайте различное их звучание. Мы приготовили для вас 160 перфомансов.

# **3 Снова выберите перфоманс Performance 1-1 («Grand Piano»).**

Как было описано ранее, нажмите на банк Performance bank 1а затем с помощью кнопок VOLUME/VALUE выберите Performance 1-1.

# **4 Включите звук трека Upper 2.**

Нажмите обе кнопки F VOLUME/VALUE. Трек Upper 2 будет выбран и его звучание будет восстановлено. На экране будет отображена иконка воспроизведения, окружен-

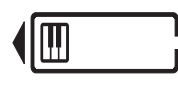

ная рамкой «выбранного трека», рядом с ней будет расположена стрелка. Теперь вы услышите воспроизведение программы Dark Pad с использованием тембра Grand Piano.

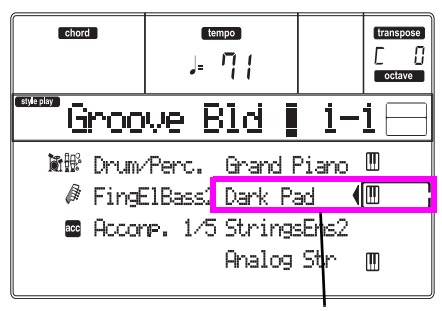

 *Нажмите обе кнопки F VOLUME/VALUE*

# **5 Нажмите кнопку SPLIT в секции KEYBOARD MODE и начните играть на клавиатуре.**

Теперь клавиатура будет разделена на две части: нижняя часть слева, а верхняя часть справа от точки разделения. Программа AnalogStr будет воспроизводиться в нижней части клавиатуры, а программа Grand Piano и Dark Pad – в верхней ее части.

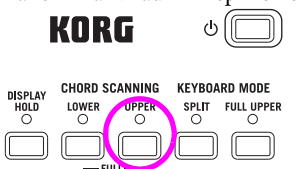

# **6. Установите точку разделения клавиатуры.**

Вас не устраивает текущая точка разделения клавиатуры? Нажмите и удержите в нажатом положении кнопку SPLIT POINT, затем нажмите другую клавишу, которая станет новой точкой разделения. При желании вы можете сохранить эту настройку в памяти.

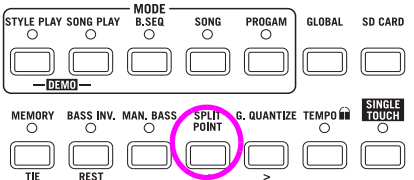

# **7 Отключите/включите звук различных треков.**

Нажмите обе кнопки H VOLUME/VALUE. Звук трека Lower будет отключен.

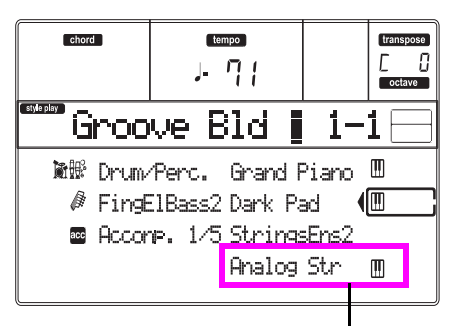

 *Нажмите обе кнопки H VOLUME/VALUE*

Нажмите эти кнопки еще раз для восстановления звучания трека Lower. Также поэкспериментируйте с треками Upper, используя кнопки E, F и G VOLUME/VALUE. Вы отметите, что звук стал более или менее плотным, в зависимости от количества треков с отключенным/включенным звуком.

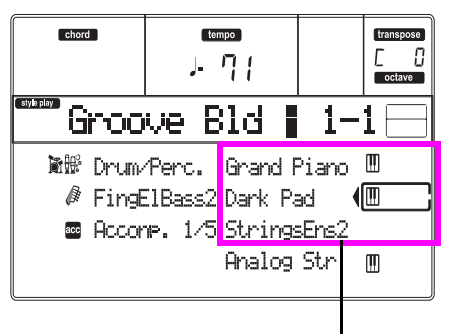

 *Нажмите обе кнопки E-G VOLUME/VALUE.*

### **8 Настройте относительный уровень громкости треков Realtime.**

Воспользуйтесь парой кнопок E-H VOLUME/VALUE для настройки уровня громкости треков Realtime. Нажмите одну из кнопок VOLUME/ VALUE для выбора **трека**. Затем нажмите правую кнопку для увеличения уровня громкости или левую кнопки для его уменьшения.

*Нажмите левую кнопку для понижения …*

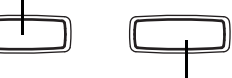

*… и правую кнопку для повышения.* 

**9 Нажмите кнопку FULL UPPER в секции KEYBOARD MODE и начните играть на клавиатуре.**

Также помните, что треки Upper могут воспроизводиться по всей клавиатуре.

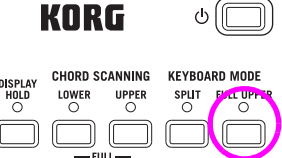

# **10 Сохраните конфигурацию трека в перфомансе.**

Вот и всё! Если вы нашли подходящий для себя звук, нажмите кнопку WRITE для сохранения конфигурации трека в Performance, Single Touch Setting (STS) или Style Performance. Перфоманс представляет собой удобный способ сохранить треки Realtime.

# <span id="page-20-0"></span>**Запись песни (Одновременная запись стиля и перфоманса в режиме реального времени)**

Режим Backing Sequence предоставляет возможность быстрого и эффективного выполнения записи новой песни, и полноценного использования режима Style Play. Итак, вооружитесь рекордером и сыграйте вживую с использованием предлагаемых стилей – песня будет готова через несколько секунд!

## **1 Для начала, перейдите в режим Backing Sequence**

Нажмите кнопку B.SEQ для перехода в режим Backing Sequence. Треки Realtime, воспроизводимые на клавиатуре, останутся неизменными, выбранными в режиме Style Play.

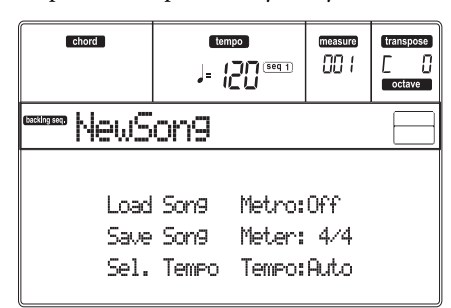

На странице Backing Sequence Play вы сможете загрузить, исполнить или сохранить песню.

## **2 Теперь нажмите кнопку RECORD.**

На экране будет отображен запрос на выбор режима записи Realtime recording или режима записи Chord/Acc Step.

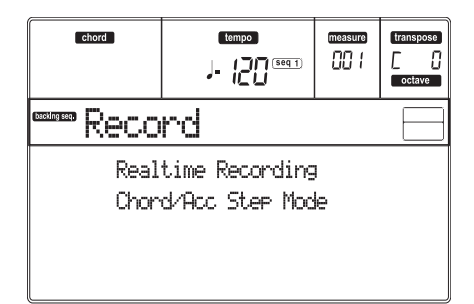

# **3 Выберите режим записи Realtime recording.**

Просто нажмите одну из кнопок A VOLUME/VALUE. На экране будет отображена страница Record.

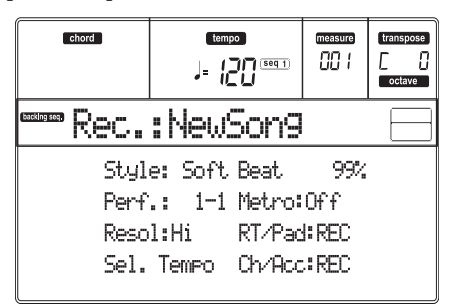

# **4 Если вы думаете, что выбранный стиль не соответствует вашим требованиям, выберите другой стиль.**

Кратко напомним порядок выполнения действий:

- 1. Выберите один из рядов Style в секции STYLE с помощью крайней левой кнопки.
- 2. Выберите один из банков Style нажатием одной из кнопок в секции STYLE.
- 3. С помощью кнопок PAGE выберите одну из страниц.
- 4. Выберите стиль с помощью кнопок VOLUME/VALUE (A-H).

На экране будет отображен номер и банк стиля возле параметра «Style».

# **5. Теперь о том, как изменить Performance или Single Touch Setting.**

(См. разделы «Выбор перфоманса» на стр. 12 и «Выбор **Single Touch Setting (**STS)» на стр. 14). Краткое напоминание о работе с перфомансами:

- 1. Используйте кнопку PERFORM для перехода в секцию PROGRAM/PERFORMANCE и для выбора перфоманса.
- 2. Выберите один из банков Performance нажатием одной из кнопок в секции PROGRAM/PERFORMANCE.
- 3. Выберите перфоманс с помощью кнопок VOLUME/VALUE (A- $H$ ).
- .. … и о работе с STS (Single Touch Settings):
- Нажмите одну из кнопок SINGLE TOUCH SETTING.

# **6 Итак, можем продолжить работу.**

Как мы видим, оба трека RT и Ch/Acc находятся в режиме RECORD. Это означает, что вы можете начать записывать все исполнение в режиме реального времени.

### **Нажмите кнопку START/STOP Дождитесь предварительно отсчета до такта 1 и начните играть!**

# **7 Играйте на клавиатуре, как вживую.**

Необходимо выполнить те же действия, что и при исполнении стилей: выберите Style, Performance, STS, любой элемент Variation, Fill и Ending.

Вы даже можете начать запись со вступления Intro: просто нажмите одну из кнопок INTRO до нажатия кнопки START/STOP для запуска записи.

### **8 Остановите исполнение песни.**

Для остановки воспроизведения песни нажмите кнопку START/ STOP или одну из кнопок ENDING. Воспроизведение песни будет остановлено, но запись будет продолжаться. Таким образом, вы можете начать исполнение другой песни, которая будет записана в той же сессии (вернитесь в шаг 6 при желании). В противном случае, остановите запись. Теперь, вы можете перейти к выполнению следующего шага.

# **9 Завершите запись.**

# **Нажмите кнопку PLAY/STOP (SEQ1)**

И запись будет отключена. Оба трека Backing Sequence (RT и Ch/ Acc) будут теперь переключены в статус PLAY.

# <span id="page-21-0"></span>**10 Прослушайте песню.**

При переключении в режим Backing Sequence Play нажмите кнопку PLAY/ STOP (SEQ1) для прослушивания новой песни. Если вы удовлетворены звучанием песни, то можете переключиться в режим Song для выполнения редактирования. Или же вы можете сохранить ее (как показано далее) и воспроизвести в режиме Song Play.

# **11 Удалите один из треков или целую песню, и запишите ее снова.**

Это очень просто!

1. Нажмите кнопку RECORD для перехода в режим Record.

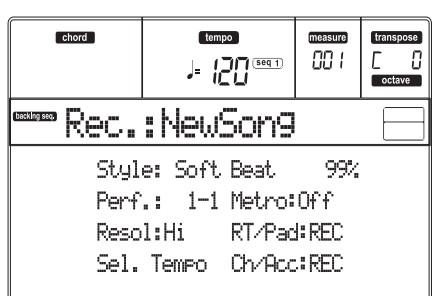

- 2. Выберите трек для удаления и установите статус REC для выполнения записи.
- 3. Установите трек, который хотите прослушать во время записи, в статус PLAY. Если вы не хотите удалять этот трек, но и не хотите его слышать, переключите его статус в MUTE.
- 4. Еще раз начните запись. Во время записи трека RT использование контроллеров Style недоступно.
- 5. Нажмите кнопку PLAY/STOP (SEQ1) для завершения песни и выхода в режим Recording.

# **12 Теперь сохраните вашу песню.**

Если вы не сохраните созданную вами песню, она будет утеряна при выключении инструмента. Необходимо сохранить нужную вам песню на карте памяти.

- 1. Вставьте карту памяти в слот SD карты.
- 2. На странице Backing Sequence Play выберите параметр «Save Song».

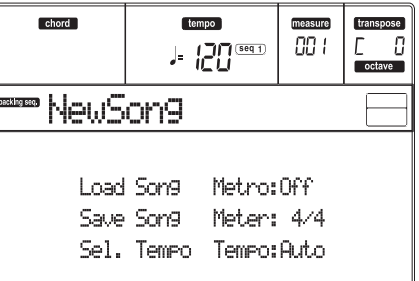

3. Нажмите кнопку [F-1] для выбора SD карты памяти (SD).

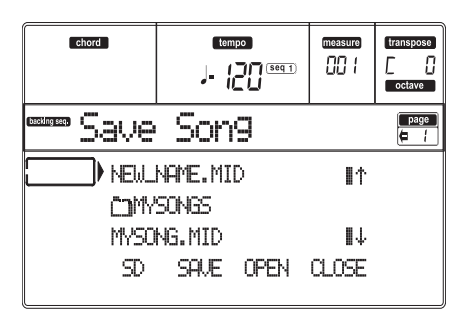

4. Перейдите в папку, в которой хотите сохранить созданную вами песню в первой строке на экране, с помощью кнопок E-F (вверх) и G-H (вниз) VOLUME/VALUE или регуляторов TEMPO/VALUE. Нажмите кнопку F-3 (OPEN) для открытия папки.

Закройте текущую папку нажатием кнопки F-4 (CLOSE).

- 5. Для создания нового файла переместите пункт «NEW\_NAME. MID» в первую строку на экране.
- 6. После выбора пункта «NEW\_NAME.MID» нажмите одну из кнопок A VOLUME/VALUE. На экране будет отображен запрос на выбор имени для новой папки:

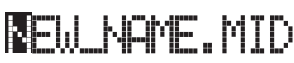

Переместите курсор с помощью кнопок DOWN/- и UP/+. Выберите символ с помощью колеса ввода DIAL. Вставьте символ в положение курсора нажатием кнопки INSERT. Удалите символ в положении курсора нажатием кнопки DELETE.

7. После завершения написания названия нового MIDI файла нажмите кнопку F-2 (SAVE) для подтверждения выполнения этой операции. Появится сообщение «Are you sure?» (Вы уверены?). Нажмите кнопку ENTER для подтверждения или кнопку EXIT для отмены.

# **Воспроизведение песни, записанной на карте памяти**

- **1 Вставьте карту, содержащую нужную песню, в слот карты.**
- **2 Нажмите кнопку SONG PLAY для переключения в режим Song Play.**

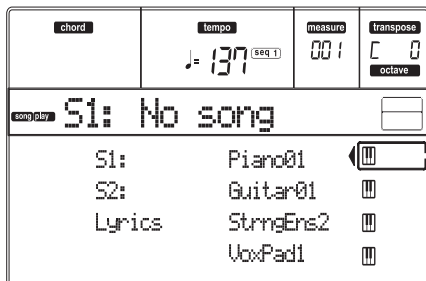

**3 Нажмите кнопку A (S1:) VOLUME/VALUE для перехода в окно Song Select.**

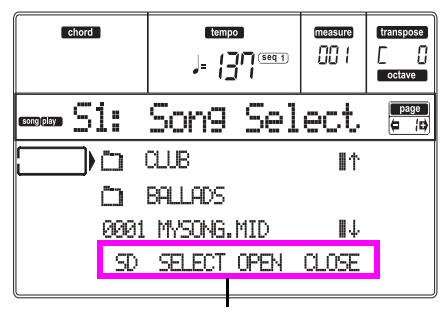

### *Команды*

*Примечание: Вы также можете получить доступ к странице Song Select нажатием кнопки PAGE+ на главной странице. Нажмите кнопку EXIT или PAGE- для выхода из этого окна.*

**4 Нажмите кнопку F-1 для выбора SD карты памяти (SD).**

На экране будет отображено содержимое карты.

<span id="page-22-0"></span>**5 С помощью регуляторов TEMPO/VALUE или кнопок VOLUME/VALUE (E-H) прокрутите список. Кнопки E-F позволяют прокрутить список вверх, а кнопки G-H – вниз.**

Переместите нужный вам файл в первую строку на экране.

**6 Если нужный вам файл расположен в папке (название файла начинается с « »), то переместите папку в первую строку на экране, затем выберите команду F-3 (OPEN).**

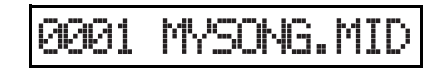

Выберите команду F-4 (CLOSE) для закрытия папки и возврата на предыдущий уровень.

- **7 Если необходимый вам файл расположен в первой строке на экране, нажмите кнопку F-2 (SELECT).**
- **8 Если песня отображается в строке S1 на главной странице режима Song Play, нажмите левую кнопку (SEQ 1) PLAY/STOP для запуска ее воспроизведения.**

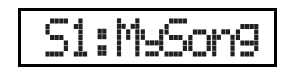

*Примечание: Если слайдер BALANCE установлен в крайнее правое положение, то звучание секвенсора Sequencer 1 будет установлено на минимальный уровень громкости и не будет слышно.*

При желании одновременно воспроизвести несколько различных песен на Sequencer 2 нажмите кнопку B (S2:) VOLUME/ VALUE (нажмите ее дважды, если песня уже выбрана для Sequencer 2), затем повторите выполнение действий для выбора песни для Sequencer 2. Нажмите правую кнопку (SEQ 2) PLAY/STOP для запуска/остановки воспроизведения второй песни. Воспользуйтесь слайдером BALANCE для настройки микса сигналов Sequencer 1 и Sequencer 2.

Остановите воспроизведение песни (песен) нажатием кнопки PLAY/STOP соответствующего секвенсора Sequencer.

# **8. Технические характеристики**

**Рабочие условия:**

0 – +40°С (без конденсата)

**Клавиатура**

61-клавишная мини-клавиатура Natural Touch (чувствительная к силе нажатия) (C2-C7)

# **Питание**

12 В постоянного тока, адаптер переменного тока (входит в комплект)

**Габариты (Ш x Г x В):** 

873 х 277 х 91 (мм)

**Вес**

4,2 кг

# **Энергопотребление**

9 Вт

### **Комплектация**

- Адаптер переменного тока (DC12V:  $\Diamond$   $\Diamond$   $\Diamond$ )
- Краткое руководство пользователя

Пюпитр

Диск с документацией

# **Опции**

- XVP-10: Педаль экспрессии
- EXP-2: Педальный контроллер
- DS-1H: Демпферная педаль
- PS-1 or PS-3: Ножной переключатель

# **Styles Стили**

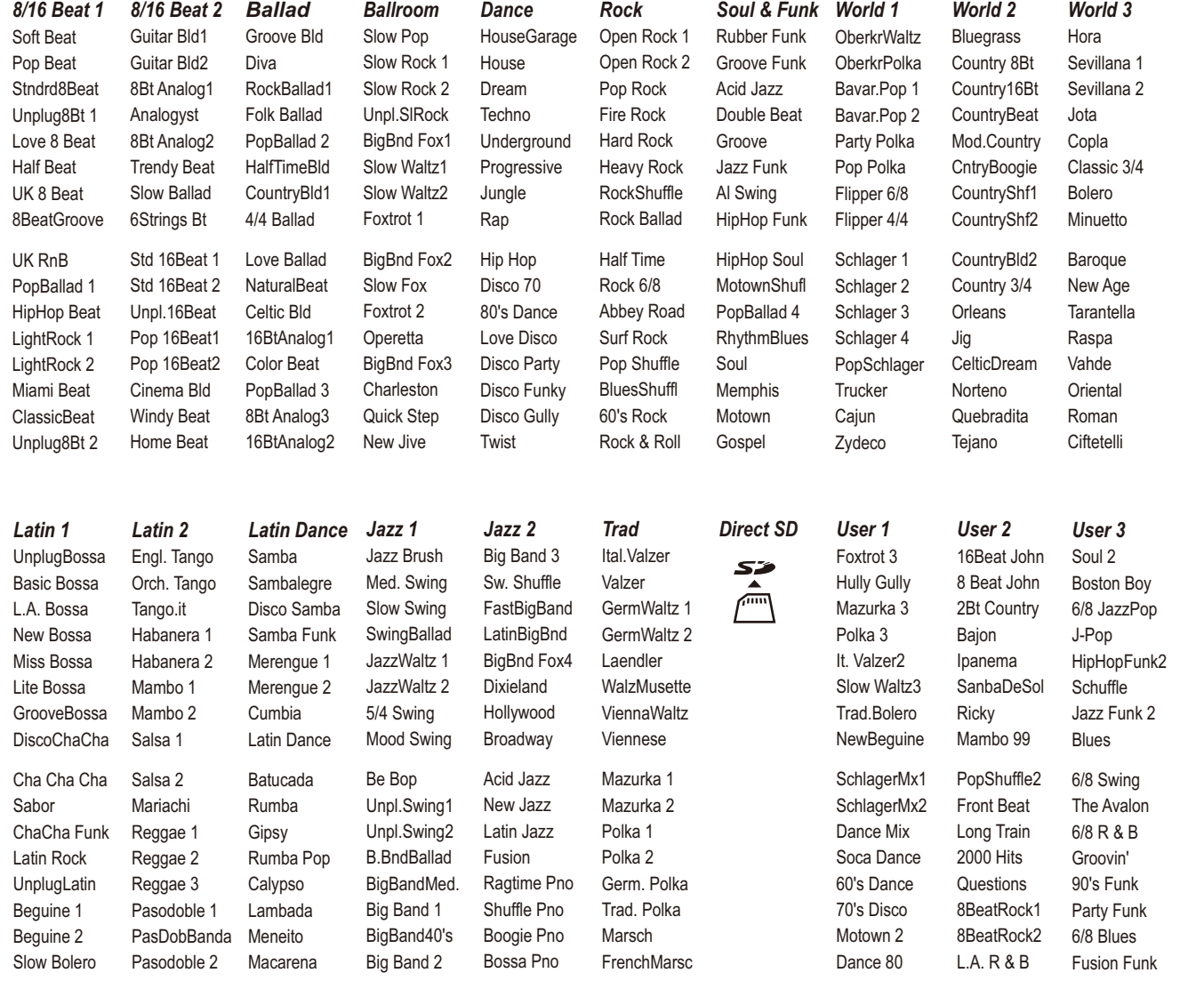

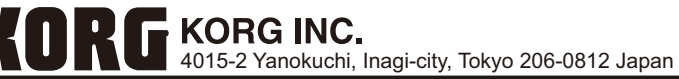

**E 1 © 2011 KORG INC.**

**Краткое руководство пользователя**

Краткое руководство пользователя